# **BAB III RANCANGAN PROTOTYPE**

## **3.1 Pengantar**

### **3.1.1 Ringkasan Isi Dokumen**

Dokumen ini akan membahas mengenai spesifikasi desain dari prototype simulator PLTMH menggunakan *interface user* HMI Perangkat keras desain prototype simulator PLTMH akan di ilustrasikan dengan menggunakan komponen motor sebagai turbin dan HMI yang dikomunikasikan dengan power meter serta generator sebagai pembangkit. Spesifikasi yang dibuat berdasarkan analisa umum yang telah dibuat pada dokumen C100. Selanjutnya tiap spesifikasi teknis memiliki nilai kualitatif yang dapat di uji atau diverifikasi setelah melewati proses perancangan. Penjelasan mengenai perangkat keras dan perangkat lunak yang digunakan dan prosedur verifikasi tiap spesifikasi akan dibahas dalam dokumen ini. **3.1.2 Tujuan Penulisan Dan Aplikasi/Kegunaan Dokumen**

Tujuan penulisan dokumen C300 sebagai acuan dalam pembuatan prototype simulator yang akan dibuat agar dapat mempermudah dalam pelaksanaan pembuatan prototype sekaligus sebagai pemenuhan Tugas Akhir Program Studi Teknik Elektro Universitas Muhammadiyah Malang. Dokumen ini juga bertujuan melakukan verifikasi sistem untuk memastikan dan mengevaluasi pemenuhan pembuatan prototype terhadap spesifikasi yang telah ditentukan.

## **3.1.3 Daftar Singkatan**

Tabel 3.1 Daftar Singkatan

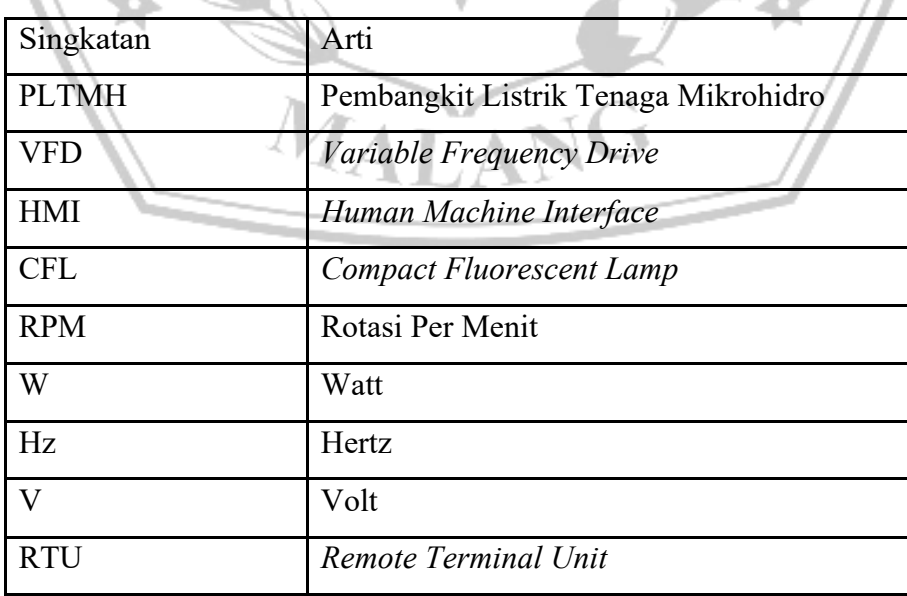

#### **3.2 Spesifikasi**

### **3.2.1 Definisi, Fungsi Dan Spesifikasi**

Prototype Simulator PLTMH merupakan suatu prototype atau media yang mirip dengan pembangkit listrik tenaga air sungai asli, kegunaannya untuk memperkenalkan atau menjelaskan serta membantu dalam pemahaman agar lebih memberikan pengertian dari suatu alat yang skalanya lebih besar seperti pembangkit listrik tenaga air besar yang telah di bangun atau sedang di teliti potensi – potensi sumber yang dapat di bangun pembangkit listrik tenaga air. [1] Pembangkit listrik tenaga mikrohidro mengkonversi tenaga air menjadi tenaga listrik, mula-mula potensi tenaga air dikonversikan menjadi tenaga mekanik dalam turbin air yang kemudian turbin air tersebut memutar generator sehingga mampu dihasilkan tenaga listrik. Pada PLTMH ini menggunakan power meter yang merupakan peralatan mekanis untuk mengambil data pada putaran rotasi dimana untuk pengambilan datanya dari generator ke power meter dan dikirim menggunakan komunikasi modbus ke HMI. Adapun tujuan dari pengambilan data ini tidak lain digunakan untuk monitoring variasi beban. Prototype simulator PLTMH ini menggunakan VFD sebagai komponen tambahan untuk menstabilkan motor. VFD merupakan sebuah peralatan mekanis untuk mengatur putaran dari sebuah motr listrik yang diasumsikan sebagai turbin. [2]

Kestabilan sistem simulator PLTMH dapat dicapai dengan menggunakan beberapa strategi seperti mengontrol aliran air dan mengatur kecepatan turbin, memantau kondisi operasi secara terus-menerus, dan mengadopsi teknologi yang tepat untuk menjamin efisiensi dan keandalan sistem. Secara umum, kestabilan sistem simulator PLTMH dapat membantu menjaga agar sistem tersebut dapat beroperasi secara optimal selama masa pakai yang lama, serta meminimalkan resiko kerusakan atau kegagalan yang dapat menyebabkan biaya tambahan dan downtime yang tidak perlu.

Pada prinsipnya PLTMH adalah suatu bentuk perubahan tenaga air dengan ketinggian dan debit tertentu menjadi tenaga listrik dengan menggunakan turbin air dan generator. Daya (power) teoritis yang dihasilkan dapat dihitung berdasarkan persamaan empiris berikut. [3]

$$
P = \rho \times G \times Q \times H
$$

Dimana:

 $P = T$ enaga yang dihasilkan

 $\rho =$  Densitas Air (kg/m<sup>3</sup>)

 $G =$  Gravitasi (9,81 m/s<sup>2</sup>)

 $Q = Debit Air (m^3/s)$ 

 $H = Tinggi$  *latuh efektif*  $(m)$ 

Prototype ini akan mengabaikan perhitungan diluar diatas seperti kebutuhan pipa *(penstock),* Effisiensi turbin dan generator, serta rugi-rugi daya yang akan dihasilkan nanti dikarenakan pembuatan prototype ini hanya bertujuan untuk menggambarkan bagaimana sistem PLTMH bekerja ketika pembangkitan diperlukan.

Perbandingan debit air dan frekuensi pada VFD digunakan persamaan

$$
Q = \frac{(f \times 10)}{50}
$$

Dimana:

$$
Q = Debit Air (m3/s)
$$

$$
f = frekuensi VFD
$$

Spesifikasi sistem PLTMH tergantung pada kapasitas turbin (motor) mengacu pada jumlah daya yang dapat dihasilkan oleh turbin PLTMH. Hal Ini dapat dinyatakan dalam unit daya (watt atau kilowatt). Pada simulator ini generator terhubung ke turbin (motor) untuk mengubah energi yang dihasilkan oleh turbin (motor) menjadi listrik yang dapat digunakan. Sistem transmisi digunakan untuk mengalirkan listrik dari sistem pembangkit ke konsumen, sistem transmisi ini bisa terdiri dari kabel dan panel distribusi.

#### **3.2.2 Desain**

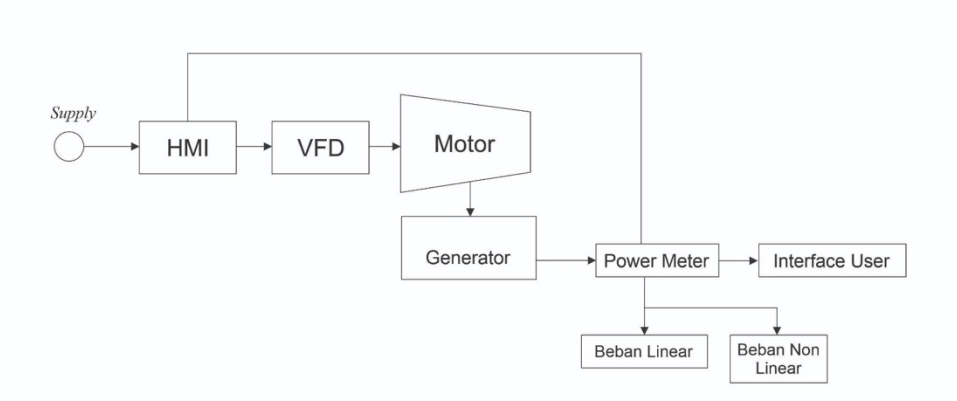

Gambar 3.1 Diagram Blok Prototype

Secara umum, desain prototype terdiri atas lima buah sistem. Masing-masing sistem memiliki tanggungjawab yang berbeda-beda untuk melaksanakan fungsinya sehingga fungsionalitas sistem prototype dapat berjalan dengan baik. Berikut penjelasan masing-masing sistem :

• Sistem Motor Penggerak

Sistem ini untuk menggerakkan generator melalui motor sebagai pengganti turbin. Sistem ini memiliki fitur pengendalian kecepatan motor yang digunakan untuk memaksimalkan pembangkitan energi pada generator.

Motor listrik akan dihubungkan ke generator menggunakan Vanbelt A-56 dengan ukuran pulley generator 10 cm. Adapun pulley motor listrik akan menggunakan persamaan sistema transmisi mesin sebagai berikut.

$$
\frac{N_2}{N_1} = \frac{D_1}{D_2}
$$

Dimana:

 $N_1$  = Kecepatan Max Rotasi Motor Listrik ADK FL - 71B  $N_2$  = Kecepatan Max Rotasi Generator Cormall  $D_1 =$  Diameter Pulley Motor Listrik ADK FL - 71B  $D_2 =$  Diameter Pulley Generator Cormall Sehingga Didapatkan:

$$
\frac{3100rpm}{1656rpm} = \frac{D_1}{10cm}
$$

$$
\frac{3100rpm \times 10cm}{1656rpm} = D_1
$$

$$
D_1 = 18cm
$$

Adapun rasio pulley yang digunakan dengan perbandingan 1:1 adalah 10:18cm.

• Sistem Pembangkitan Energi

Sistem ini sebagai pembangkitan energi pada generator yang merubah energi gerak (mekanik) dari motor menjadi energi listrik. Fitur yang dimiliki adalah penyedia energi listrik utama pada sistem simulator. Generator yang digunakan adalah brand cormall dengan output maksimal 500W.

• Sistem Pembebanan

Sistem ini bertujuan untuk membagi transmisi beban secara linier dan nonlinier. Sistem ini memiliki fitur pembagi energi listrik untuk memberikan daya pada beban sehingga beban dapat bekerja sesuai dengan fungsinya. Adapun beban total yang digunakan sebesar ± 250W.

• Sistem *Interface User*

Sistem ini untuk memudahkan komunikasi antara pengguna dengan sistem pembagian beban. Dalam sistem ini memiliki fitur display ke pengguna menggunakan HMI yang terintregasi dengan power meter agar dapat mengetahui berapa banyak kebutuhan energi beban yang diperlukan.

• Sistem Instrumentasi Pengukuran

Sistem Instrumentasi Pengukuran bertujuan untuk untuk mengukur dan memantau berbagai parameter atau variable yang terjadi pada simulator PLTMH. Hasil dari sistem ini adalah untuk mengumpulkan data akurat melalui tampilan dan Pemantauan *(Display and Monitoring)* yang berupa tampilan digital untuk tegangan, arus, dan frekuensi. Dan juga sebagai Perekam Data *(Data Log)* untuk menyimpan data pengukuran dalam waktu *real-time* menggunakan memory pada HMI*.* Adapun data didapatkan dari sistem komunikasi Modbus RTU dari power meter dan VFD.

### **3.2.3 Spesifikasi Fungsi Dan Performansi**

Secara umum, prototype simulator harus memenuhi parameter-parameter sebagai berikut:

• Kestabilan Kecepatan Motor

Dengan mensimulasikan kondisi permintaan beban naik dan beban turun, kita dapat menentukan konfigurasi yang paling efisien untuk menghasilkan listrik dari frekuensi yang ditentukan.

• Daya yang Dibangkitkan

Total daya yang dibangkitkan berdasarkan spesifikasi generator sebesar ± 500W.

• Konsumsi Daya

Daya yang dipakai untuk mensimulasikan beban 1 buah lampu pijar 100W, 1 buah lampu pijar 60W, 1 buah lampu *Compact Fluorescent Lamp* (CFL) 23W, 1 buah kipas angin kecil berdaya 26W. Total perkiraan beban adalah  $\pm 250W$ 

• Kompatibitas dengan beban linier dan non-linier

Dapat mensimulasikan skenario beban yang berbeda untuk melihat bagaimana kinerja sistem dipengaruhi oleh faktor debit dan tinggi jatuhnya air atau beban listrik.

• Kemudahan Operasi

Simulator pembangkit listrik juga dapat digunakan untuk pelatihan dan pengajaran, terutama bagi para teknisi dan insinyur yang terlibat dalam operasi dan perawatan pembangkit listrik.

• Kecepatan Respon Sistem

Dengan memantau kinerja sistem dalam simulator, kita dapat mengidentifikasi masalah dan merencanakan tindakan perbaikan sebelum masalah tersebut terjadi di dunia nyata.

### **3.2.4 Spesifikasi Fisik Dan Lingkungan**

Simulator dapat mensimulasikan kondisi debit air dan tinggi jatuhnya air yang berbeda untuk membantu memperkirakan lokasi yang paling optimal untuk membangun pembangkit listrik.

### **3.2.5 Verifikasi**

Proses verifikasi akan dilakukan pada setiap sistem dari prototype ini. Adapun sistem yang akan diverifikasi adalah sebagai berikut:

1. Sistem Penggerak Motor

**Cara Verifikasi:** Cara verifikasi sistem penggerak motor dengan menggunakan tachometer pada motor. Kemudian, tachometer akan mengukur perputaran dan

menampilkan kecepatan putar motor dalam rotasi per menit (rpm).

2. Sistem Pembangkitan Energi

**Cara Verifikasi:** Cara verifikasi sistem pembangkitan energi dengan mengukur kapasitas pembangkit, kecepatan putar turbin, dan efisiensi turbin. Verifikasi keandalan sistem merupakan proses pengecekan agar sistem pembangkit dapat beroperasi secara terus-menerus tanpa masalah teknis. Ini bisa dilakukan dengan melakukan pengujian dan pemeliharaan rutin pada komponen-komponen sistem, serta mengevaluasi kondisi operasi sistem secara terus-menerus.

3. Sistem Pembebanan

**Cara Verifikasi:** Verifikasi keandalan transmisi merupakan proses pengecekan agar sistem transmisi dapat beroperasi secara terus-menerus tanpa masalah teknis. Ini bisa dilakukan dengan melakukan pengujian dan pemeliharaan rutin pada komponen-komponen transmisi, serta mengevaluasi kondisi operasi sistem secara terus-menerus.

4. Sistem *Interface User*

**Cara Verifikasi:** Verifikasi kinerja *interface* menggunakan power meter yang dihubungkan ke HMI yang dihubungkan dengan protocol modbus untuk proses pengecekan agar sistem interface dapat beroperasi secara efisien dan sesuai dengan spesifikasi. Ini bisa dilakukan dengan menguji kecepatan loading interface, respons terhadap input pengguna, dan kemudahan penggunaan.

5. Sistem Instrumentasi Pengukuran

**Cara Verifikasi:** Verifikasi kinerja pengukuran dengan cara kalibrasi sistem terkhusus pada protokol modbus RTU sebagai sistem komunikasi yang harus dilakukan secara berulang untuk mendapatkan kinerja yang maksimal. Pada setiap kalibrasi akan didokumentasi kan semua Langkah yang telah diambil termasuk pengaturan awal, hasil kalibrasi, pengukuran menggunakan alat seperti digital multimeter, clampmeter, dan tachometer.

# **3.2.6 Biaya Dan Jadwal**

# **3.2.6.1** *Rancangan Anggaran Biaya*

Perancangan prototype simulator PLTMH membutuhkan biaya sebagai berikut:

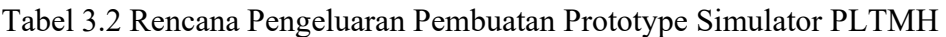

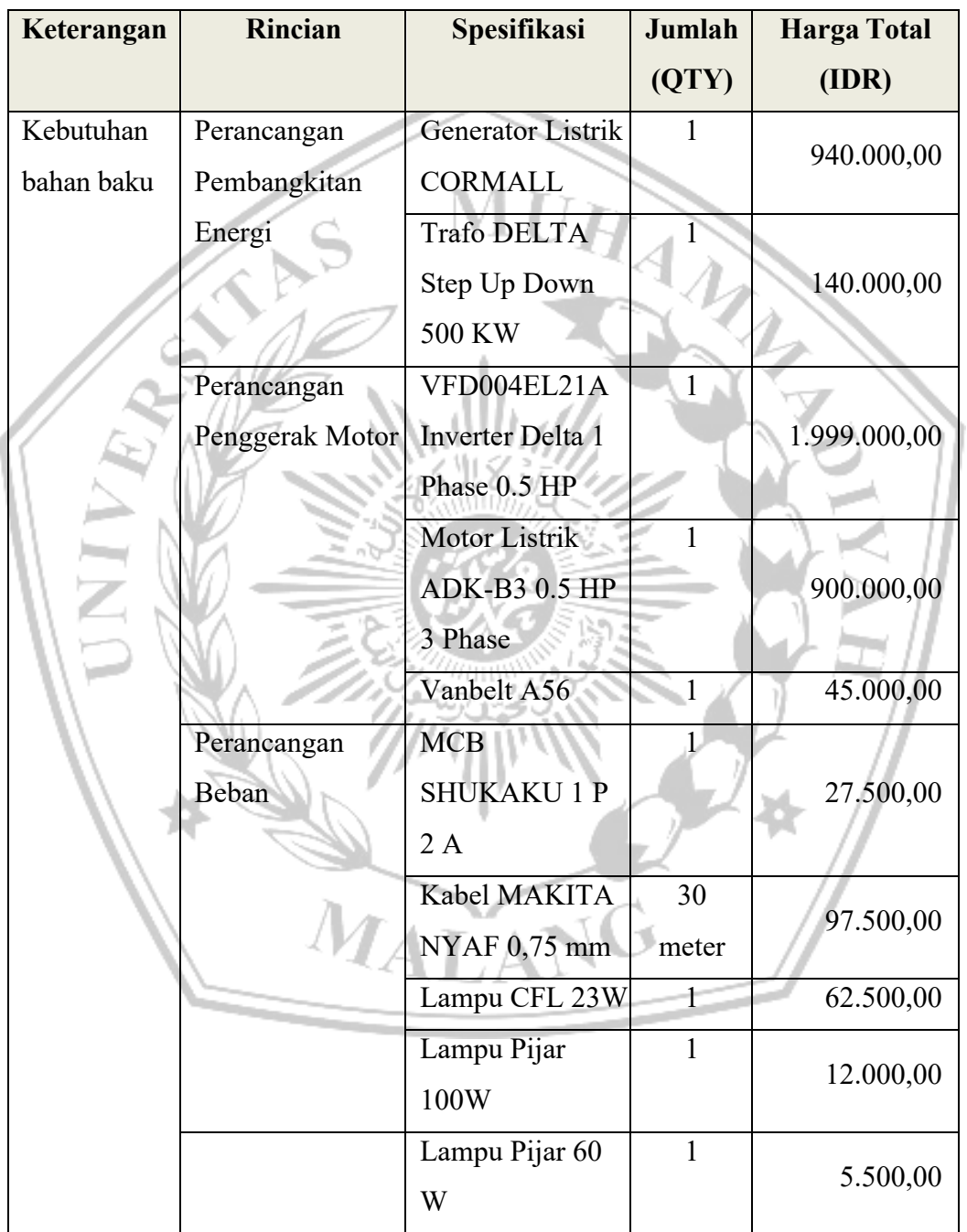

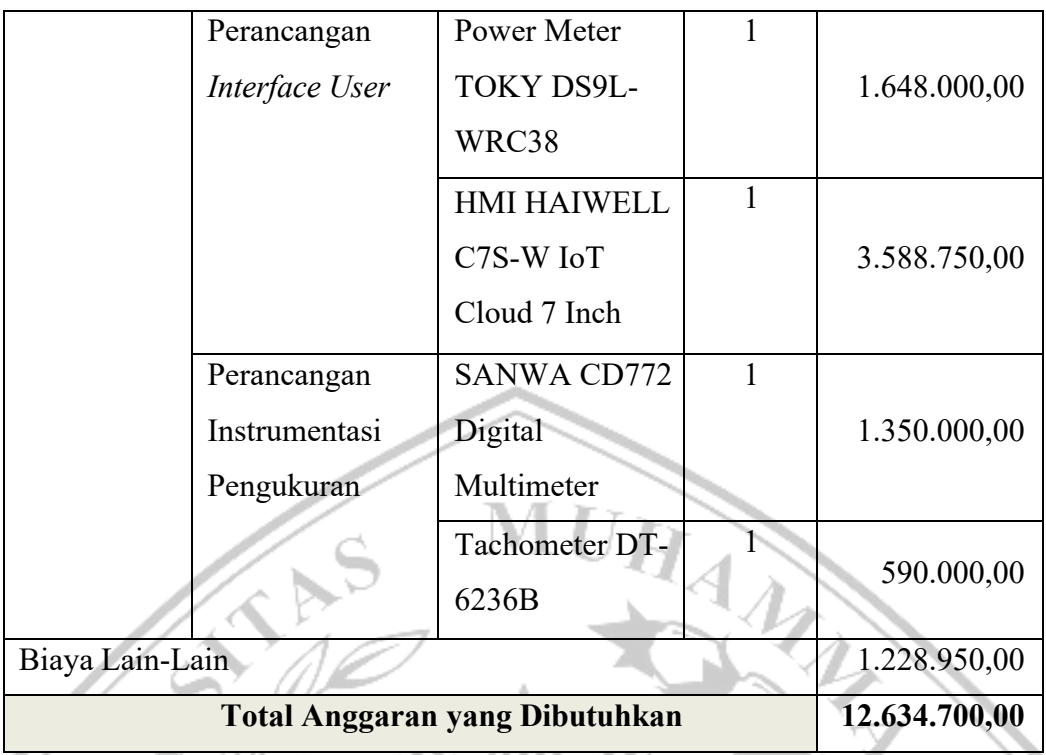

Biaya di atas sudah disesuaikan dengan dokumen C100. Adapun total biaya yang dibutuhkan untuk pembuatan prototype simulator membutuhkan biaya sekitar Rp12.634.700,00.

# **3.2.6.2** *Rencana Jadwal*

Jadwal pengerjaan tugas akhir untuk seluruh anggota kelompok dapat dilihat pada tabel sebagai berikut:

| N <sub>0</sub> | Kegiatan                 | Okt   Nov   Des   Jan |  | Feb |
|----------------|--------------------------|-----------------------|--|-----|
|                | Studi Literatur          |                       |  |     |
| $\overline{2}$ | Spesifikasi              |                       |  |     |
| 3              | Pembelian Komponen       |                       |  |     |
| 4              | <b>Rancang Prototype</b> |                       |  |     |
| 5              | Evaluasi                 |                       |  |     |
| 6              | Dokumentasi              |                       |  |     |

Tabel 3.3 Rencana Jadwal Pengerjaan Tugas Akhir Semester Ganjil

Tabel 3.4 Rencana Jadwal Pengerjaan Tugas Akhir Semester Genap

| $\bf{No}$   Kegiatan      |  | Mar   Apr   Mei   Jun   Jul |  |
|---------------------------|--|-----------------------------|--|
| Pembelian komponen tambah |  |                             |  |

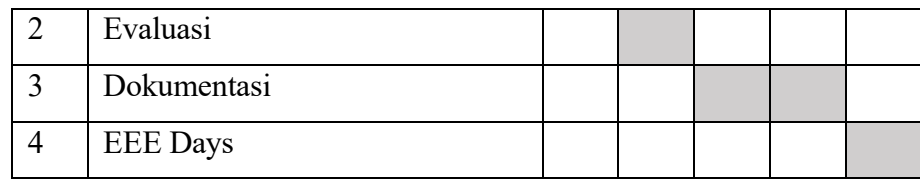

#### **3.3 Perancangan Sistem**

### **3.3.1 Penjabaran Sistem Level**

Penjabaran sistem level dilakukan dengan menggunakan penjabaran sistem yang diusulkan menggunakan DFD. Pada sub-bab ini berisi gambar DFD dari usulan yang berisi sistem diagram, sistem level 0 sampai dengan sistem level 2.

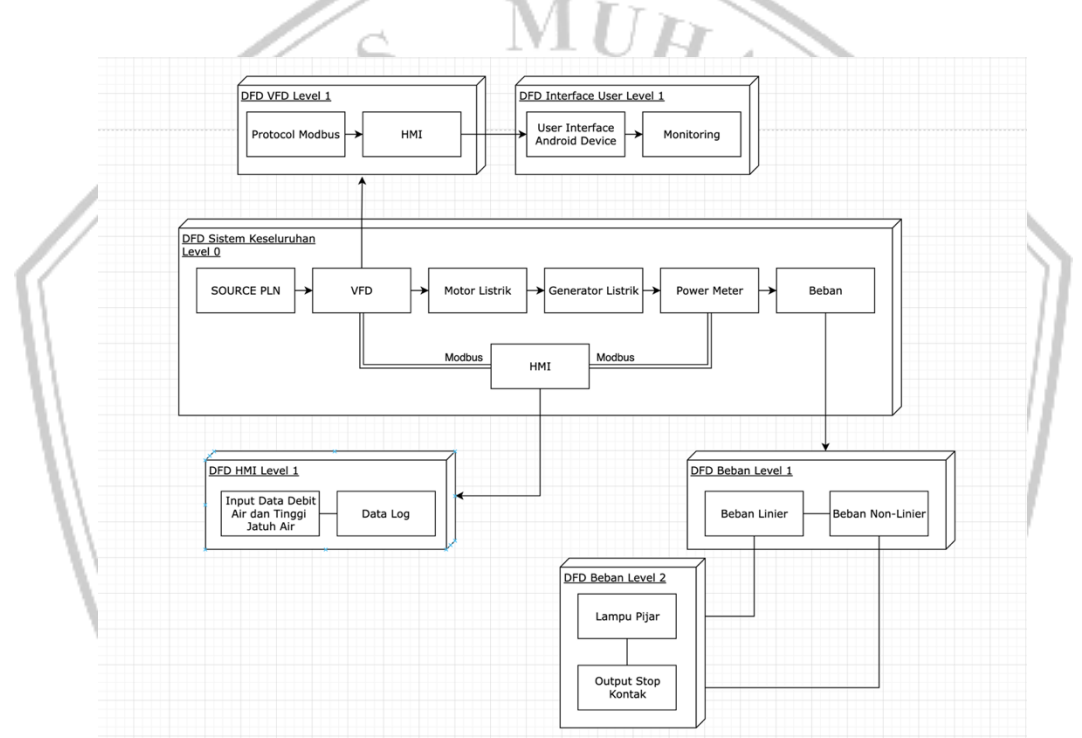

Gambar 3.2 DFD Keseluruhan Sistem Level

### **3.3.1.1** *DFD Level 0*

Pembahasan DFD level 0 dimulai dari sumber PLN sebagai suplai dari rancangan prototype. Sebelum menghidupkan motor listrik, VFD terlebih dahulu digunakan sebagai sistem kontrol frekuensi dari motor listrik untuk mengatur perputaran turbin. Perputaran motor listrik akan menggerakkan generator melalui kopel vanbell sebagai pembangkit untuk menghasilkan energi listrik yang akan menyuplai beban.

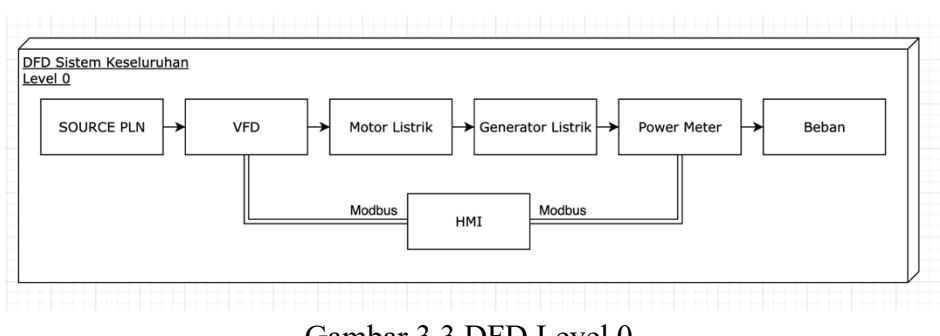

Gambar 3.3 DFD Level 0

## **3.3.1.2** *DFD VFD Level 1*

Pembahasan DFD VFD level 1 digunakan untuk mengatur perputaran motor listrik melalui frekuensi VFD sebesar 50 Hz maksimal. Adapun perputaran motor akan di atur otomatis melalui perintah protocol modbus pada HMI dengan mengambil data dari power meter.

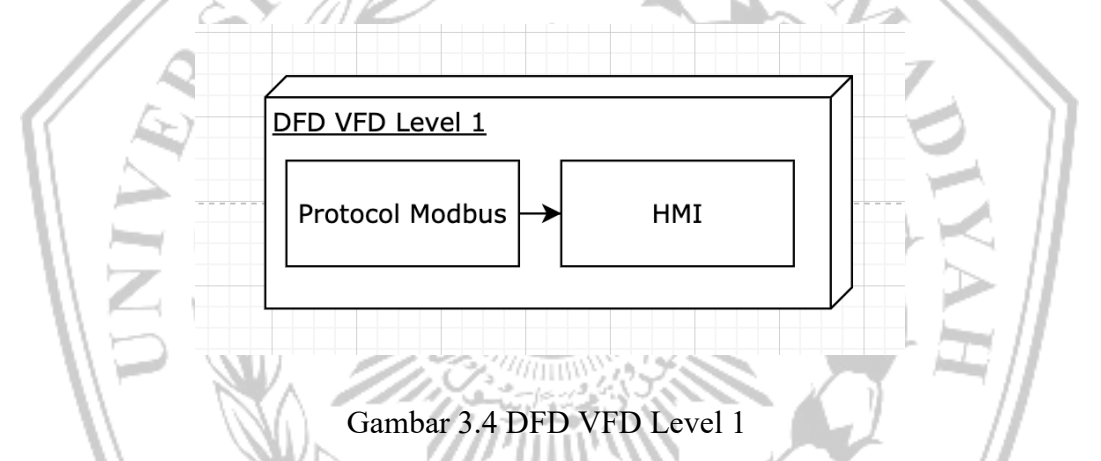

# **3.3.1.3** *DFD Interface User Level 1*

Pembahasan DFD Interface User level 1 dengan menggunakan komponen *Human Machine Interface* (HMI) digunakan untuk memonitor data yang sedang berjalan. Interface ini dapat dihubungkan ke perangkat android melalui koneksi internet dan dapat dimonitor secara real-time.

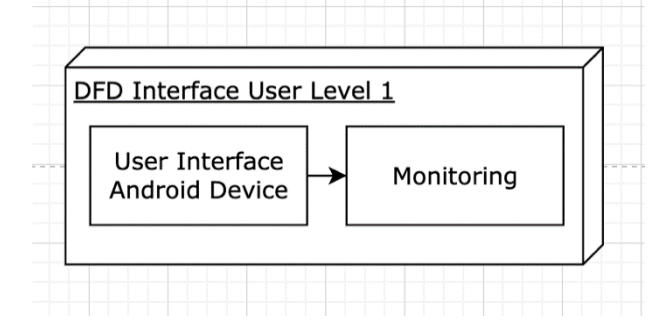

## **3.3.1.4** *DFD HMI Level 1*

Pembahasan DFD HMI level 1 digunakan untuk mengatur data input seperti debit air dan tinggi jatuhnya air. Terdapat Data Log sebagai penyimpanan banyak data yang telah di inputkan.

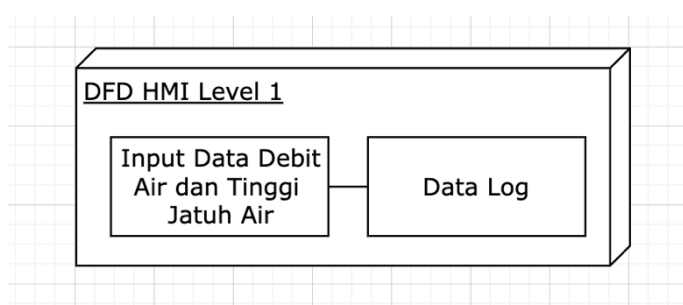

Gambar 3.6 DFD HMI Level 1

# **3.3.1.5** *DFD Beban Level 1*

Pembagian beban linier dan non linier dimaksudkan untuk mengetahui variasi beban yang terjadi apabila terdapat penurunan atau naiknya kecepatan motor listrik sehingga dapat diketahui.

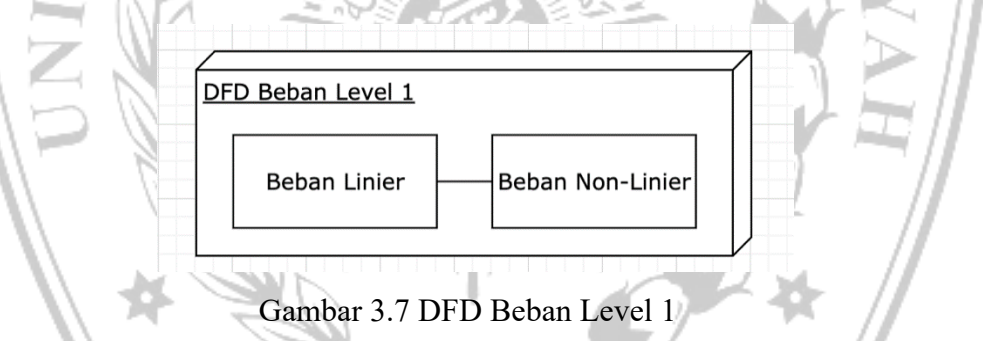

# **3.3.1.6** *DFD Beban Level 2*

Adapun beban linier yang digunakan berupa lampu pijar sebanyak 3 buah dan beban non linier menggunakan dinamo kipas angin. Variasi beban yang dimaksudkan apabila motor listrik mengalami penurunan maka dapat terlihat pada beban linier menjadi redup dan beban non linier perputaran dinamo menjadi lebih lambat.

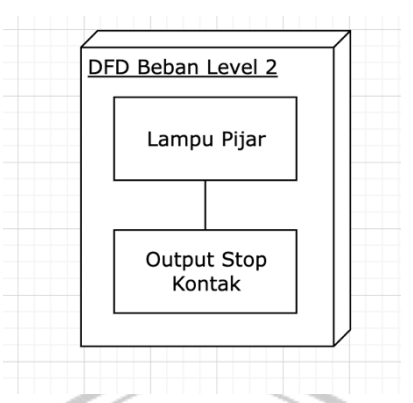

Gambar 3.8 DFD Beban Level 2

## **3.4 Pendahuluan Metode**

Proposal pengembangan prototype yang dibuat berisi tentang perancangan alat baik perangkat lunak maupun perangkat keras sebagai landasan dalam pembuatan prototype, sehingga pembuatan prototype pada setiap tahap akan lebih mudah. Dengan begitu pembuataan prototype yang mengacu pada perancangan pada dokumen ini dapat menuntun pengusul agar dapat tetap melaksanakan pengerjaan proyek sesuai dengan fungsi dan tujuan awal walaupun dalam pengerjaannya nanti mengalami sedikit perubahan.

# **3.4.1 Simulasi Pemodelan Pembangkit Listrik Tenaga Mikohidro /Pltmh Dengan Menggunakan Aplikasi Matlab/Simulink**

Pada penelitian ini penulis akan membahas tentang pemodelan simulasi dari pembangkit listrik tenaga mikohidro dengan menggunakan aplikasi MATLAB/SIMULINK. Simulasi dengan menggunakan MATLAB/SIMULINK diatas dapat disimpulkan diantaranya dengan menggunakan generator sinkron walau disaat kecepatan dari daya mekanik rendah, generator masih dalam keaadan bekerja. Semakin tinggi daya mekanik yang di dapat maka akan bertambah besar daya listrik (Watt), putaran rotor generator (RPM) yang akan dihasilkan Dari hasil simulasi generator mampu menghasilkan output keluaran dengan baik, yaitu untuk daya menghasilkan rata- rata 18.3 Watt. Dan kecepatan putaran rotor 95 RPM, untuk arus mendapatkan hasil 4.6 (Ampere) dan daya reaktif 0.60 VAR Unjuk dari simulasi pemodelan pembangkit listrik tenaga air ini didapatkan hasil rata-rata daya keluaran dari generator yaitu sebesar 18.3 (Watt). [4]

# **3.4.2 Application of the IoT Concept to the Process of Controlling and Monitoring the PLTMH System**

Penelitian ini berkaitan dengan implementasi sistem kontrol dan monitoring dalam proses pembangkit listrik tenaga mikro hidro (PLTMH), dimana sistem kontrol dan monitoring dilakukan secara nirkabel berdasarkan konsep IoT, sehingga dapat dipantau dan dikendalikan di mana saja selama terhubung dengan internet. Proses pemantauan berkaitan dengan tegangan keluaran yang dihasilkan melalui proses pembangkitan sistem PLTMH, serta proses pengendalian penyesuaian tegangan keluaran berdasarkan kondisi beban listrik, melalui proses pembukaan dan penutupan pintu air.

Berdasarkan hasil pengujian yang telah dilakukan terhadap pekerjaan sistem kontrol dan pemantauan pengoperasian PLTMH berbasis IoT, dapat disimpulkan bahwa sistem yang dibuat dapat melakukan pemantauan jarak jauh melalui web server dari pekerjaan sistem PLTMH, dimana data pemantauan tersebut terkait dengan perubahan nilai tegangan output Genset, serta data konsumsi listrik untuk beban yang terhubung ke sistem PLTMH. Selain sebagai media untuk pemantauan jarak jauh melalui server web, sistem ini juga dapat melakukan remote control dari pengoperasian membuka dan menutup pintu air, di mana proses ini dapat dipilih untuk mode operasi, yang meliputi pengendalian mode operasi otomatis dan mode operasi manual. Sebagai contoh, proses kontrol yang dipilih adalah mode kontrol manual, dimana ketika mode operasi ini dipilih, hal yang dapat dilakukan pada sistem melalui web server adalah membuka pintu air, menutup pintu air dan menonaktifkan pekerjaan pada proses membuka dan menutup pintu air. Tujuan pengendalian pembukaan dan penutupan pintu air berkaitan dengan pengkondisian tegangan keluaran dari Genset berdasarkan perubahan kondisi beban listrik yang dilayani oleh sistem PLTMH. [5]

# **3.4.3 Akuisisi Data pada Sistem Monitoring Pembangkit Listrik Tenaga Mikro Hidro (PLTMH) Berbasis Jaringan Sensor Nirkabel (JSN)**

Sistem monitoring PLTMH ini berbasis JSN, membutuhkan modul komunikasi serta data logger. Penempatan logger data diperlukan model yang paling sesuai untuk memenuhi spesifikasi data yang diinginkan dan dapat disimpan dalam piranti penyimpanan dalam format ".txt". Pada penelitian ini digunakan 2 model. Model 1 menempatkan logger data pada rangkaian pengirim dan Model 2 pada rangkaian penerima, sehingga parameter keberhasilan terlihat pada spesifikasi kesamaan data yang dihimpun berdasarkan waktu dan disimpan dalam piranti penyimpanan serta ditampilkan pada serial monitor. Hasil pengujian sampel akuisisi data yang diambil menunjukkan kecepatan putar sebesar 4693 rpm dan frekuensi 156 Hz. Data ini ditampilkan pada serial monitor dan piranti penyimpanan menunjukkan data yang sama.

Pengujian ini menggunakan pemodelan komunikasi pair dan star untuk komunikasi antar modul XBee. Hasil akuisisi data dan monitoring dengan Model 1 dimana letak data logger pada rangkaian penerima, menghasilkan penyimpanan dan tampilan data yang kurang sesuai dikarenakan pada rangkaian penerima data yang diterima hanya berupa data dari sensor dan membutuhkan proses penyusunan data untuk RTC serta penyimpanan pada SD Card dan penampilan data terlebih dahulu. Sedangkan untuk Model 2 yang tersusun dari End Device dan Coordinator dengan letak data logger pada rangkaian pengirim, menghasilkan penyimpanan dan tampilan data yang sesuai karena data yang didapat dari sensor langsung diolah dan disusun berdasarkan pemrosesan RTC sekaligus penyimpanan data pada SD Card sebelum data dikirim pada penerima untuk ditampilkan pada serial monitor. [6]

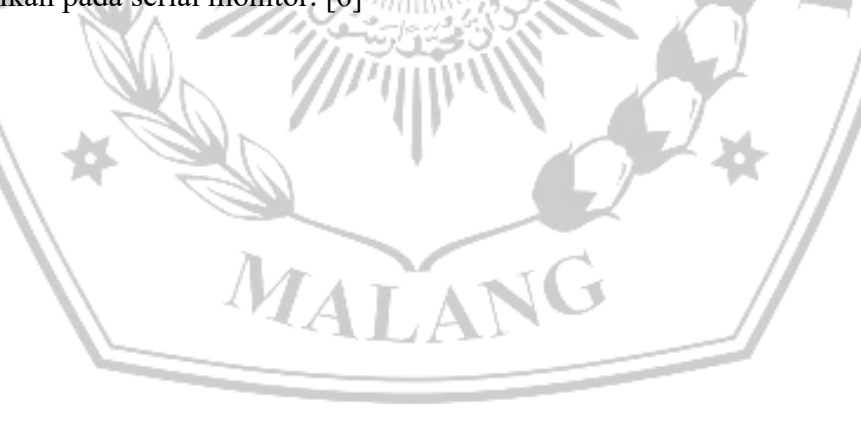

### **3.5 Desain Sistem**

Alat ini didesain sedemikian rupa sehingga memudahkan pengguna untuk memantau variasi beban yang terjadi. Desain sistem secara keseluruhan sendiri terdiri dari 3 aspek, yaitu hardware, software, dan user interface.

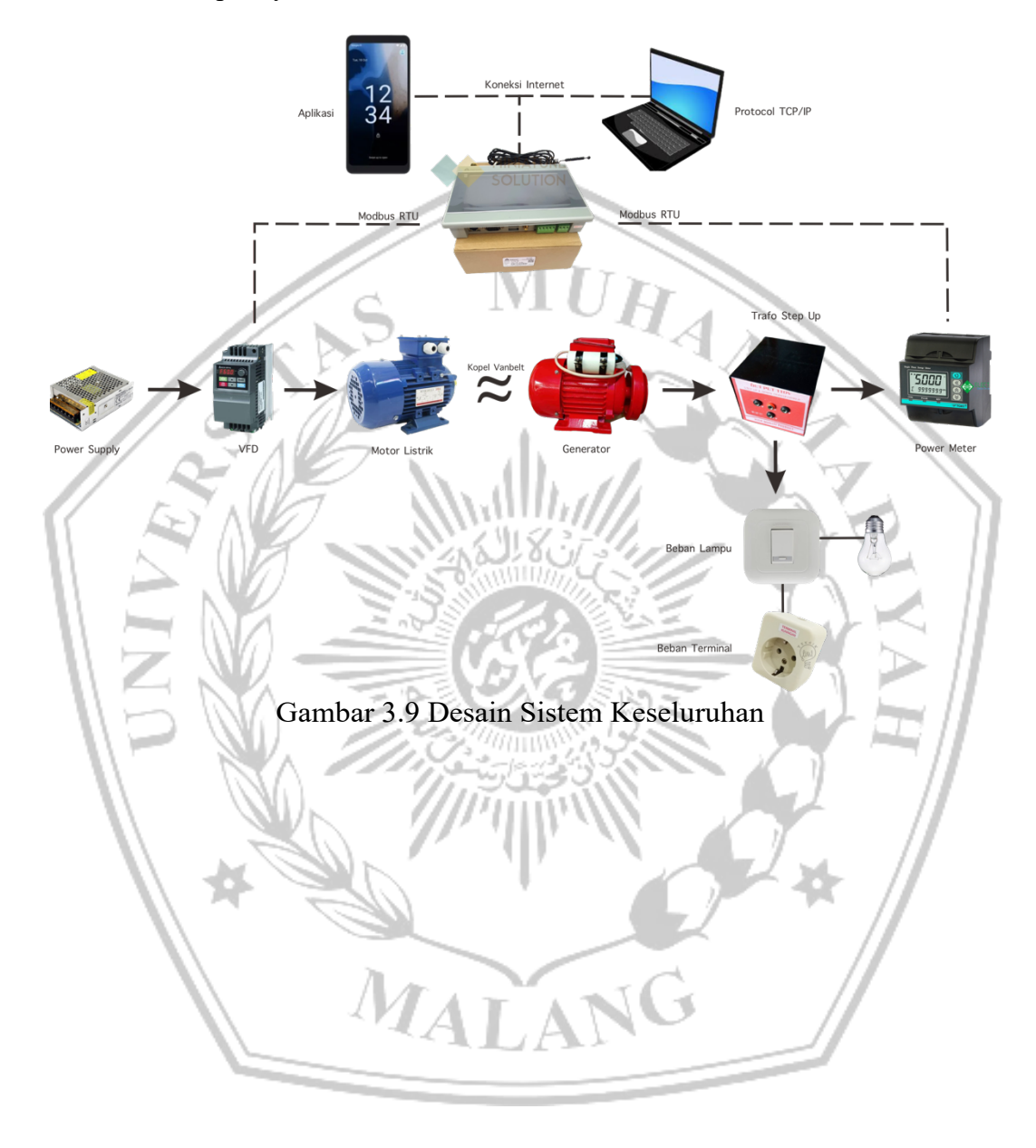

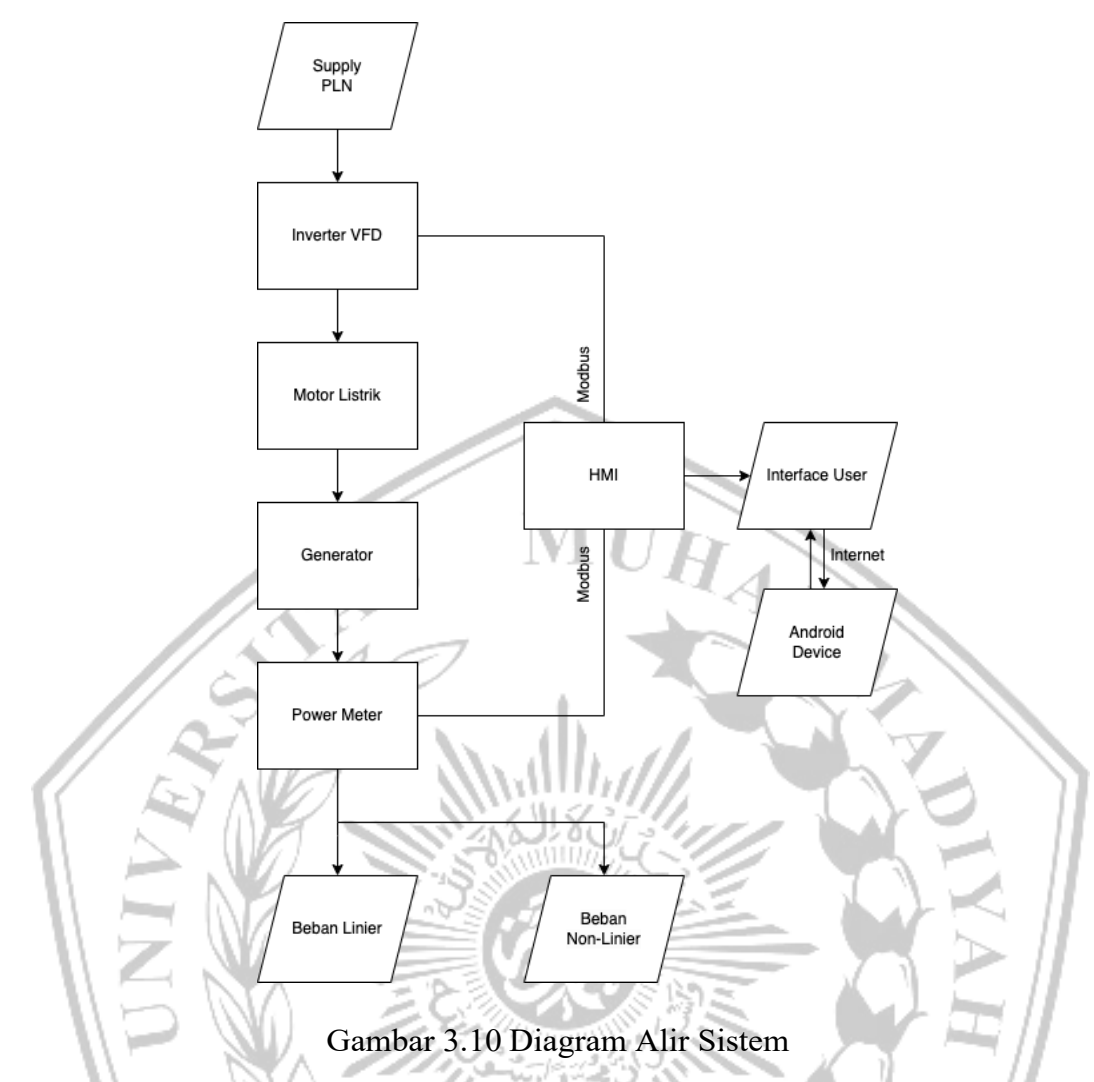

Keterangan:

- Power Supply sebagai hardware yang memberikan atau menyuplai arus listrik.
- HMI HMI sebagai interface user yang mengambil data dari power meter dan dapat dikoneksikan ke perangkat android selama ada koneksi internet.
- VFD sebuah peralatan yang berfungsi untuk mengatur kecepatan motor AC 3 Phase dengan cara merubah frekuensinya. Fungsi dari VFD adalah untuk mengontrol energi dari supply utama ke proses melalui shaft motor listrik, dengan cara mengontrol dua besaran, yaitu torque dan kecepatan.
- Motor sebagai turbin yang berfungsi untuk menggerakan generator dari energi mekaniknya
- Generator sebagai komponen utama yang mampu membangkitkan tenaga listrik
- Power Meter sebagai monitoring untuk mengukur besaran-besaran listrik secara terintegrasi dari beberapa komponen alat ukur menjadi satu kesatuan yang terangkai dalam suatu alat ukur.
- Beban Linier dan Non-Linier sebagai sistem pembagian beban yang akan diujikan.

## **3.6 Desain Hardware**

Perancangan hardware pada dokumen ini dibuat sesederhana mungkin hal tersebut dimaksudkan agar perancangan yang dibuat dapat dengan mudah menyesuaikan kebutuhan orang-orang yang ingin membuatnya. Perancangan hardware menggunakan motor listrik ADK FL-71B-4 3 Phase sebagai turbin, dinamo generator listrik Cormall, dan HMI Haiwell C7S-W sebagai *interface user*.

Selain spesifikasi komponen dan perangkat, dalam pembuatan simulator pembangkit listrik tenaga mikro hidro ini diperlukan nya beberapa material. Dan material-material inilah yang dapat menunjang dalam pembuatan sistem simulator ini dengan mempertimbangkan kelebihan dan kekurangan. Maka dari itu, material yang diusulkan untuk pembuatan sistem simulator ini masih bersifat fleksibel.

# **3.6.1 Human Machine Interface**

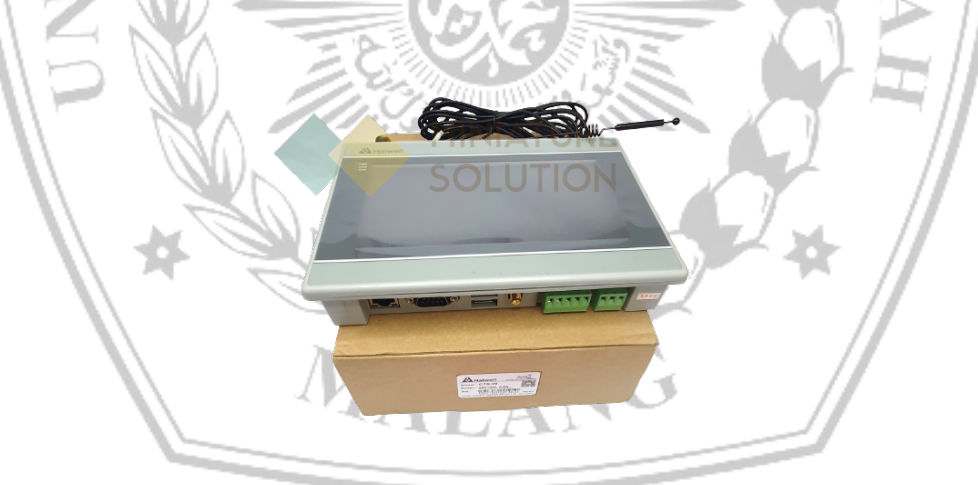

Gambar 3.11 C7S-W Haiwell HMI 7 Inch

Perangkat HMI digunakan sebagai interface user dan perintah *running* dan *stop* pada simulator. Adapun HMI yang digunakan adalah C7S-W Haiwell HMI 7 Inch dengan spesifikasi dibawah ini sebagai berikut :

Tabel 3.5 Spesifikasi Haiwell HMI 7 Inch

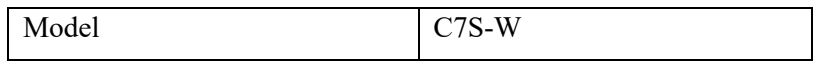

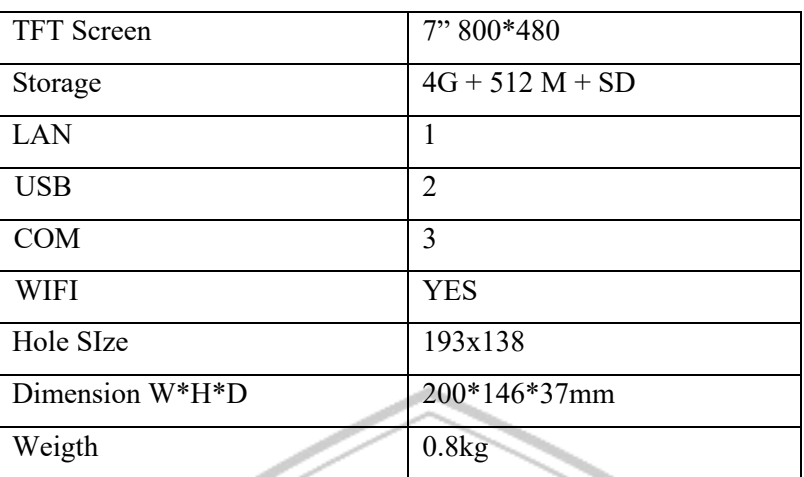

HMI ini memiliki beberapa kelebihan yaitu sebagai berikut :

- HMI ini dapat diatur melalui perangkat android lewat koneksi internet.
- Dapat juga digunakan sebagai perintah *running* dan *stop* simulator dan mengatur frekuensi pada VFD.

**3.6.2 Motor Listrik**

Gambar 3.12 Motor Listrik ADK FL-71B-4 3 Phase

Pada perangkat simulator pembangkit listrik tenaga mikrohidro ini menggunakan Motor listrik AC yang digunakan sebagai turbin untuk memutar generator. Adapun motor listrik AC yang digunakan pada perangkat Simulator PLTMH ini yaitu Motor Listrik ADK FL-71B-4 3 Phase dengan spesifikasi dibawah ini sebagai berikut :

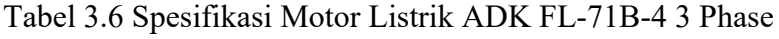

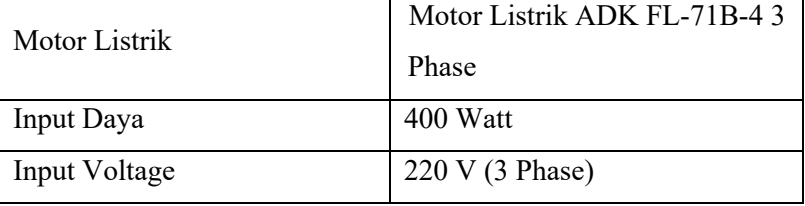

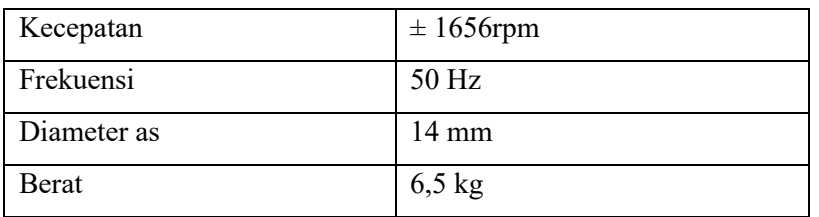

Motor Listrik AC ini juga menjadi salah satu pilihan komponen pada perangkat simulator PLTMH ini yang digunakan sebagai turbin untuk memutar sebuah generator listrik dan juga ada beberapa alasan nya yaitu sebagai berikut :

- Motor listrik ADK ini mempunyai torka dan kecepatan yang mudah dikendalikan.
- Sistem kontrol nya relatif lebih murah dan sederhana.
- Performansi nya mendekati linier.

## **3.6.3 Generator**

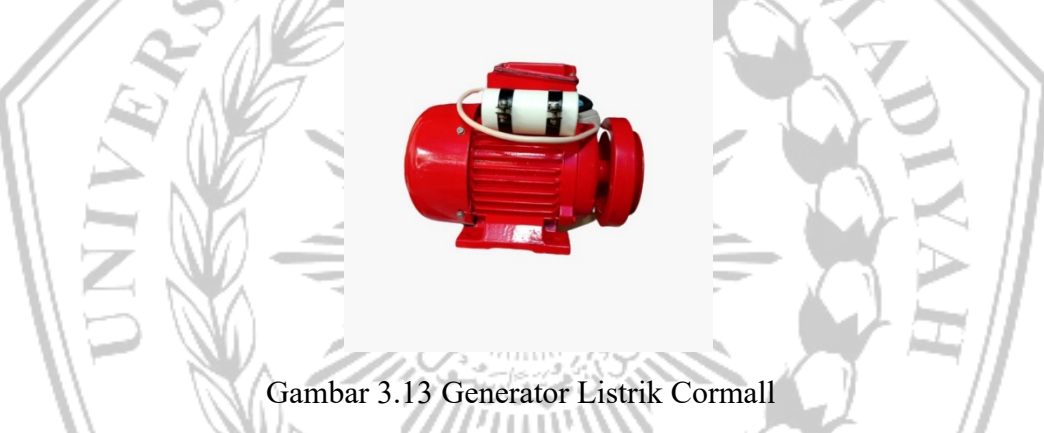

Pada perangkat simulator pembangkit listrik tenaga mikro hidro ini menggunakan Generator listrik AC yang digunakan sebagai mesin listrik dinamis untuk mengubah energy mekanis menjadi energy listrik. Adapun Generator listrik AC yang digunakan pada perangkat Simulator PLTMH ini yaitu Generator Listrik Cormall dengan spesifikasi dibawah ini sebagai berikut :

Tabel 3.7 Spesifikasi Dinamo Generator Listrik Cormall

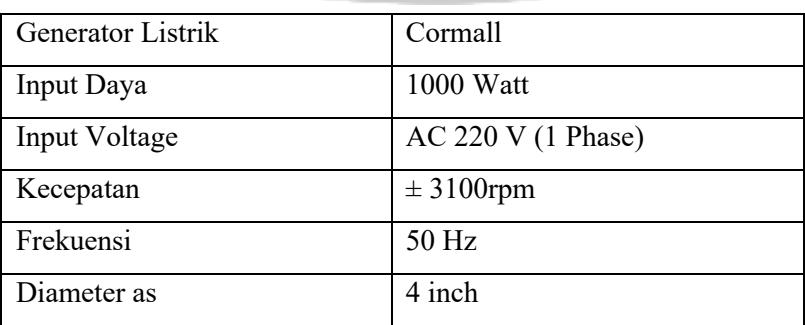

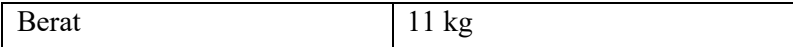

Generator Listrik AC ini juga menjadi salah satu pilihan komponen pada perangkat simulator PLTMH ini yang digunakan sebagai mesin listrik dinamis untuk mengubah energi mekanis menjadi energi listrik yang akan disalurkan ke beban linier maupun non linier dan juga ada beberapa alasan nya yaitu sebagai berikut :

- Generator listrik ini mempunyai torka awal yang besar.
- Menghemat biaya listrik dan ekonomis.
- 

# **3.6.4 Variable Frequency Drive**

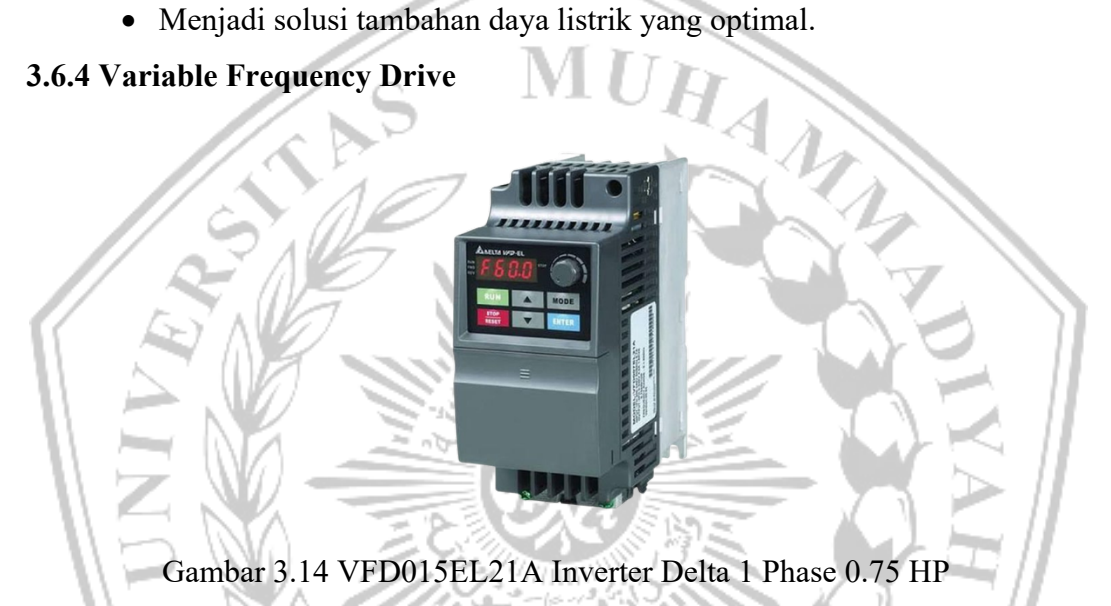

Variable Frequency Drive atau biasa disebut Variable Speed Control adalah salah satu komponen yang digunakan sebagai pengontrol gerak (drive) yang bekerja dengan cara mengubah frekuensi dari sebuah Motor Listrik. Hal ini dimaksudkan untuk pengaturan kecepatan motor listrik dengan cara mengubah frekuensi Tegangan.

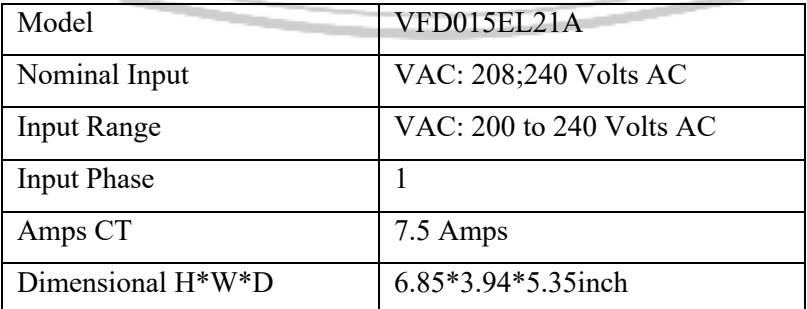

Tabel 3.8 Spesifikasi VFD015EL21A Inverter Delta 1 Phase 0.75 HP

### **3.6.5 Power Meter**

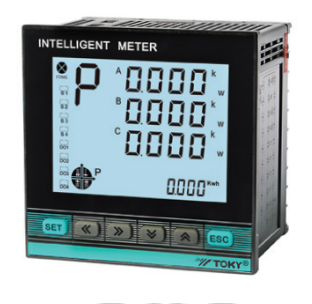

Gambar 3.15 Toky DS9L Power Meter 3 Phasa

Power meter ini adalah salah satu alat ukur yang bisa mengukur besaranbesaran listrik secara terintegrasi dari beberapa komponen alat ukur menjadi satu kesatuan yang terangkai dalam suatu alat ukur. Pada perangkat simulator PLTMH ini, power meter digunakan sebagai alat ukur dalam memonitoring variasi beban naik maupun variasi beban turun.

Tabel 3.9 Spesfikasi Toky DS9L Power Meter 3 Phasa

| <b>Energy Display Range</b>     | Meter Display 0.1-999999.9Kwh |
|---------------------------------|-------------------------------|
| Power Supply                    | <b>AC/DC 100-240V</b>         |
| <b>Power Supply Consumption</b> | $<$ 5VA                       |
| Digit Communication             | RS485: Modbus RTU Protocol    |
| Dimension                       | 96HX96Wx61.5L (mm)            |
| Weight                          | 0.5kg                         |

## **3.6.6 Rangkaian Elektronika**

Perancangan perangkat keras bagian elektronika merupakan perancangan yang diimplementasikan ke dalam rangkaian elektronika yang digunakan dalam pengembangan dan pembuatan alat, berikut rangkaian elektronika yang akan direalisasikan yaitu antara lain :

• Rangkaian Keseluruhan Sistem Simulator PLTMH tanpa Pembebanan

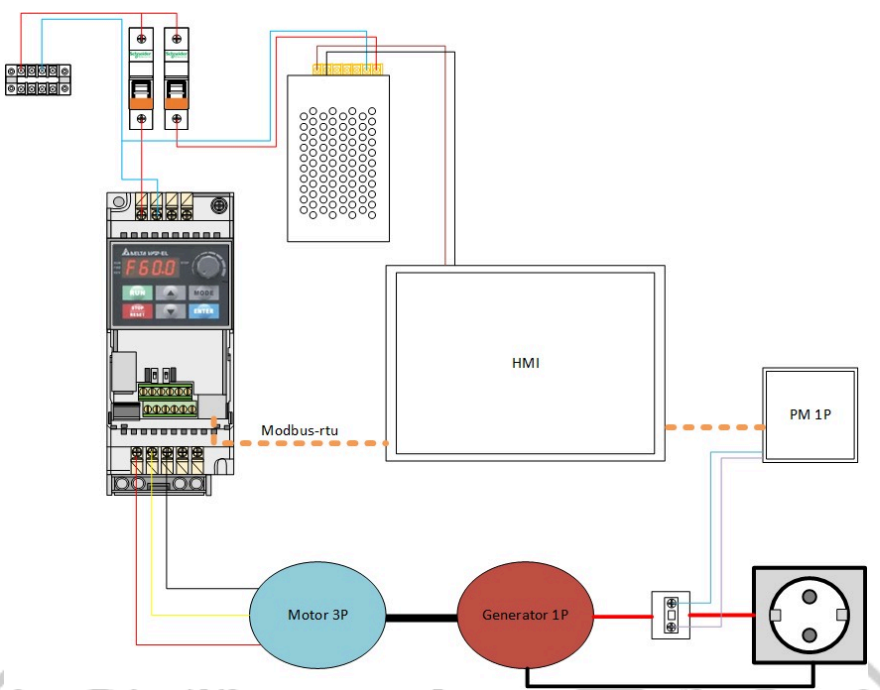

Gambar 3.16 Wiring Diagram Simulator PLTMH tanpa Pembebanan Pada gambar wiring diatas adalah keseluruhan sistem simulator dimulai dari power supply yang dihubungkan ke MCB 1 fasa 1 pole berjumlah 2 buah. VFD dihubungkan ke motor listrik untuk menggerakkan motor dengan frekuensi sehingga dapat menggerakkan generator listrik. HMI digunakan sebagai interface user yang dikoneksikan ke VFD melalui protocol modbus RTU (sistem komunikasi) dengan mendapatkan data dari power meter. Power meter akan mengambil data berupa output tegangan dan output arus dari generator yang dibangkitkan. Sehingga daya yang dibangkitkan generator dapat melakukan pembebanan.

• Wiring VFD

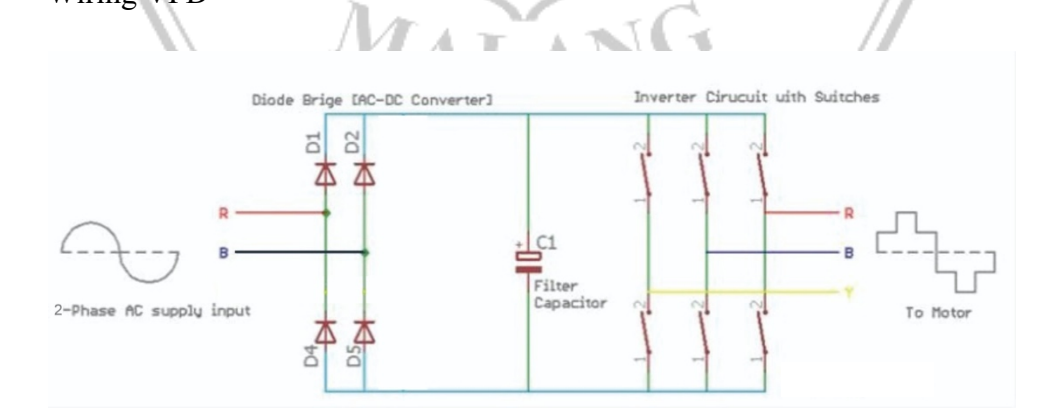

### Gambar 3.17 Wiring VFD

Pada gambar wiring diatas adalah salah satu rangkaian VFD yang terhubung pada motor listrik AC. Ada sebuah input 2 fasa dari arus sumber yang akan masuk pada diode bridge (Dioda Jembatan). Dioda bridge ini adalah salah satu jenis diode yang berfungsi sebagai penyearah arus bolak-balik (Alternating Current atau AC) menjadi arus searah (Direct Current atau DC). Setelah ada sebuah filter kapasitor disini digunakan sebagai penyeimbang tegangan DC yang digunakan untuk mengubah tegangan AC ke DC. Dan akan tekoneksi dengan Inverter Circuit sebagai switch pemutus dan penghubung arus listrik menuju ke motor listrik AC.

• Wiring Diagram Antar Komponen

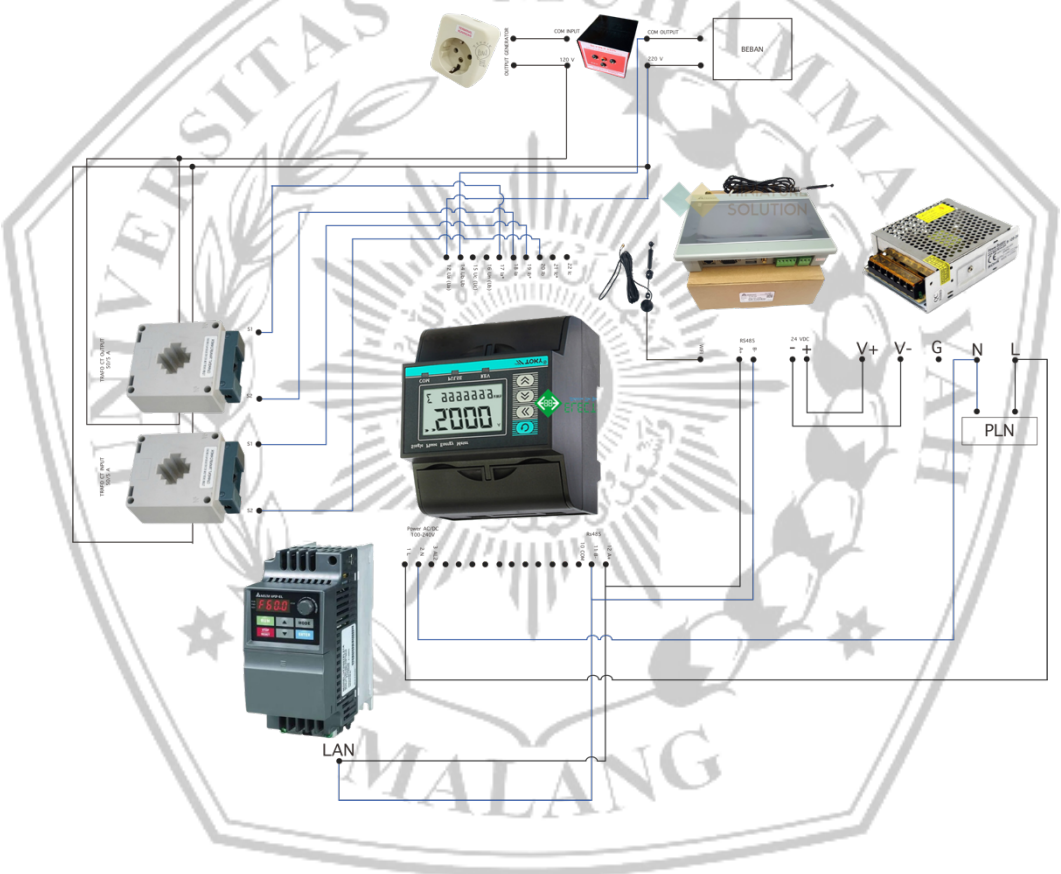

### Gambar 3.18 Wiring Antar Komponen

Wiring antar komponen disupplai dari PLN menggunakan Power Supply. Power Supply ini akan menjadi sumber utama untuk menghidupkan HMI dan Power Meter.

## **3.6.7 Desain Rangka Mekanik**

Desain rangka mekanik yang dibutuhkan untuk merangkai komponenkomponen yang akan dirancang dengan ukuran 75x75cm dengan penambahan rangka bawah sebagai tempat motor listrik pada bagian kiri dan generator pada bagian kanan.

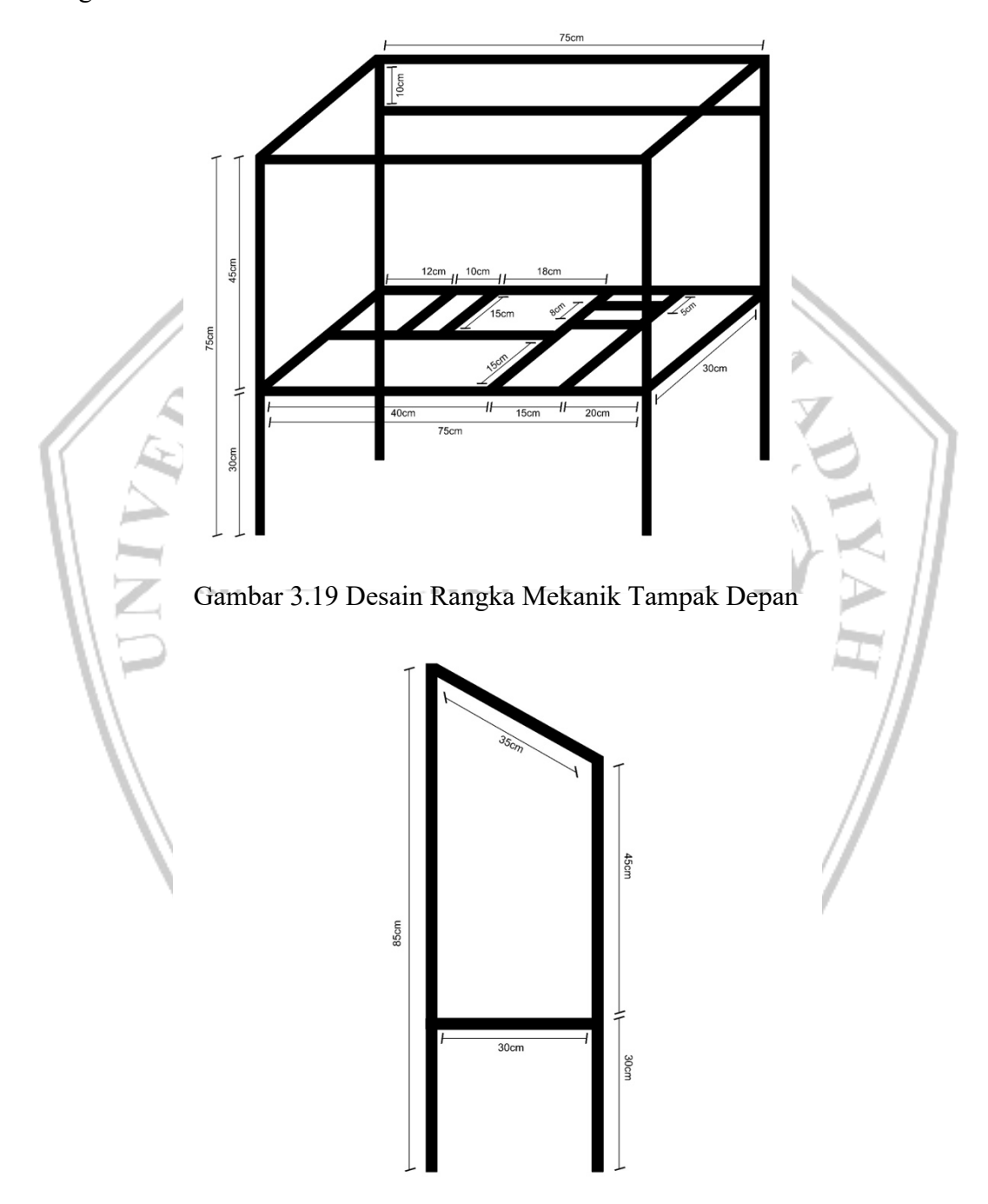

Gambar 3.20 Desain Rangka Mekanik Tampak Samping

Tampak samping bagian belakang rangka ditambahkan lagi jarak 10cm sehingga dapat menjadi bidang miring pada bagian atas untuk peletakan komponen seperti MCB, VFD, Power Meter, HMI, dan Beban yang akan digunakan.

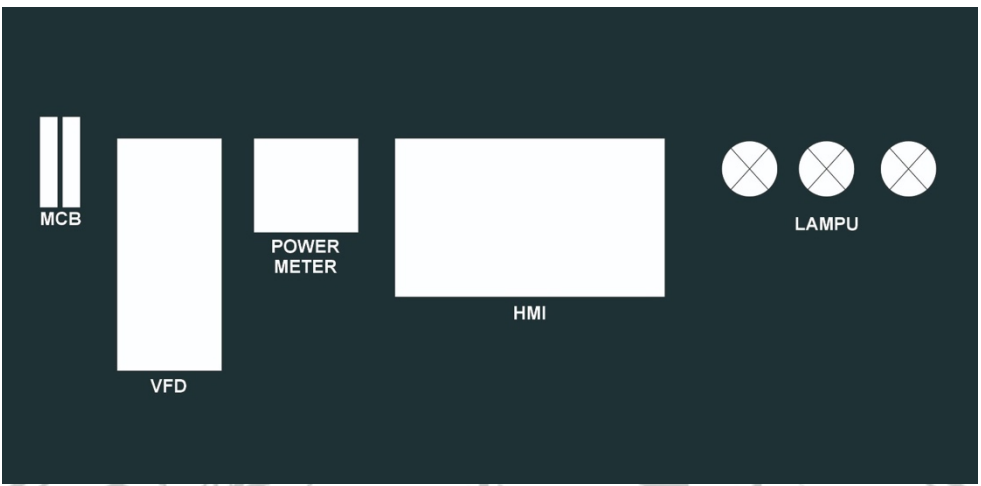

Gambar 3.21 Desain Layout Antar Komponen

Desain layout sebagai perkiraan peletakkan antar komponen pada rangka yang sudah di desain sedemikian rupa. Adapun desain mengacu pada keseluruhan datasheet komponen yang meliputi jarak minimal, letak antar kabel, dan juga fungsi antar komponen.

# **3.7 Desain Software**

∼

Software yang digunakan adalah Haiwell SCADA dan Haiwell Cloud App

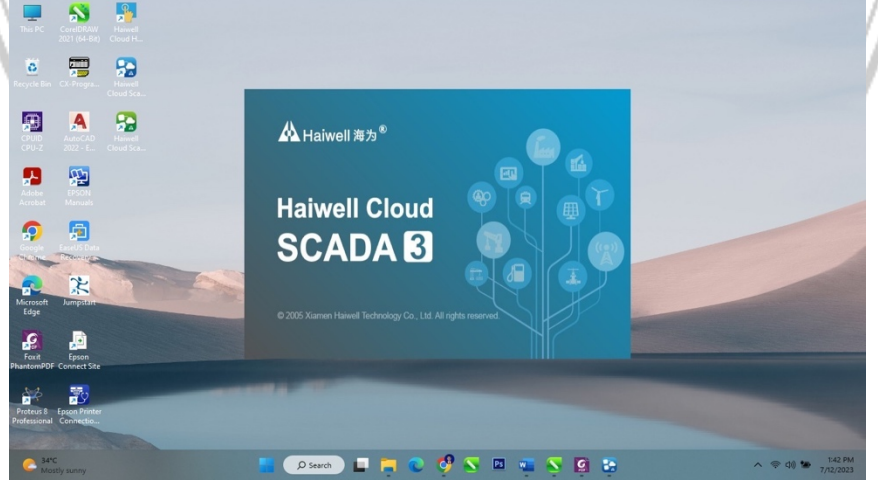

Gambar 3.22 Software Haiwell Cloud SCADA

Sistem Interface User dipeogram menggunakan software Haiwell SCADA dengan membuat desain tampilan HMI *(Human Machine Interface),* Data Log, dan grafik daripada arus dan tegangan secara *real-time*.

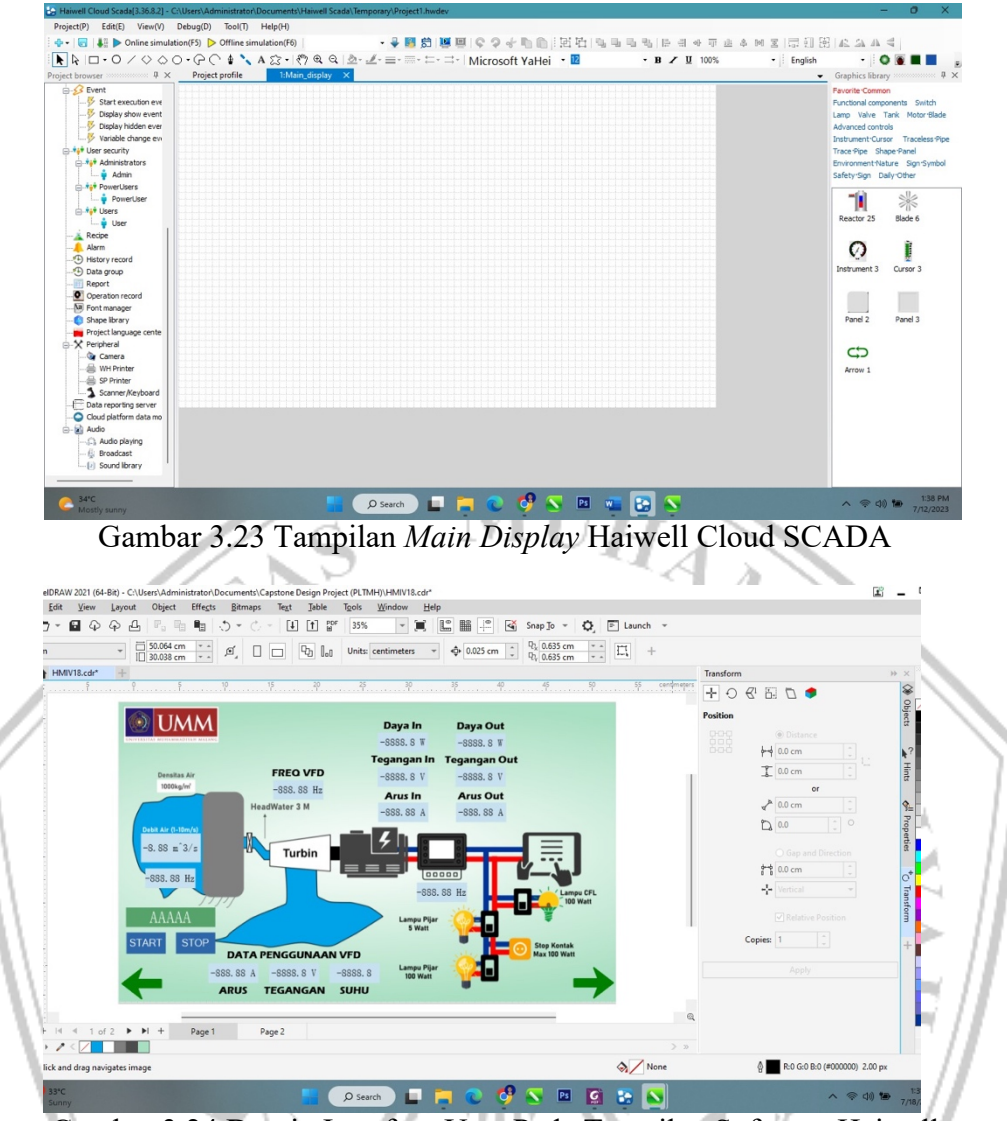

Gambar 3.24 Desain Interface User Pada Tampilan Software Haiwell

Gambar desain merupakan suatu desain sistem yang digunakan untuk melakukan pengaturan dan melakukan monitoring pada sistem yang sedang beroperasi. Desain sistem simulator PLTMH memakai VFD untuk menggerakkan generator dimana ilustrasinya sebagai aliran air yang memutar turbin. Pengaturan VFD berdasarkan nilai frekuensi dimana diberi range 0 Hz sampai 50 Hz untuk mengatur kecepatan dari motor induksi 3 fasa. VFD yang di kontrol juga dilakukan monitoring sistem seperti penggunaan frekuensi, arus, tegangan dan suhu pada IGBT sehingga memberikan data saat proses sedang berlangsung. Selain itu sistem juga melakukan monitoring terhadap tegangan yang dihasilkan oleh generator dan tegangan yang dikeluarkan oleh trafo step up.

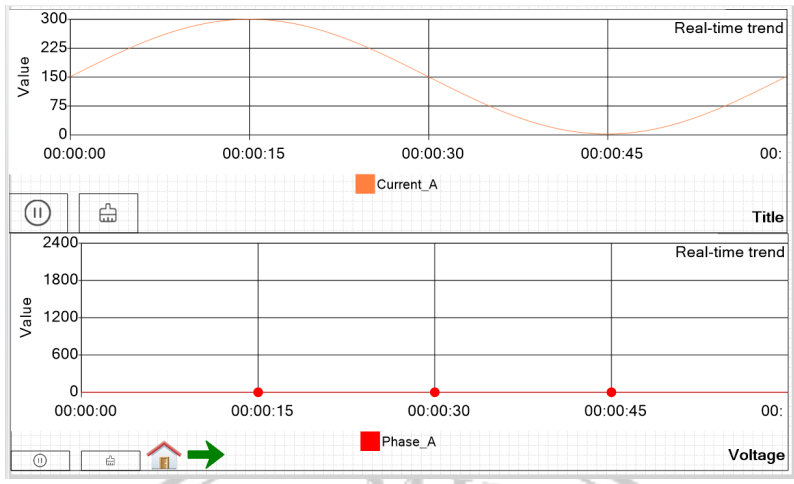

Gambar 3.25 Desain Tampilan Grafik Arus dan Tegangan

Pada gambar selanjutnya merupakan desain tampilan untuk grafik dari tegangan dan arus yang dihasilkan, data yang ditampilkan berupa data integer sehingga untuk skala penilaian sumbu y disesuaikan dengan kebutuhan, hal ini karena menggunakan internal varibel untuk melakukan kalibrasi data dengan sinkron data dari alat yang digunakan.

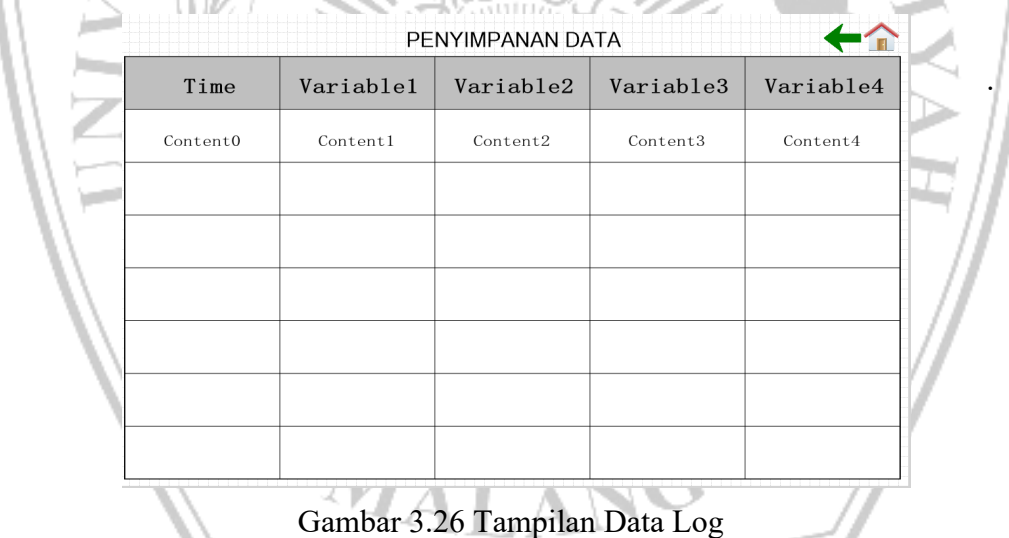

Desain terakhir merupakan tampilan untuk melakukan penyimpanan data dari keseluruhan sistem yang sedang berlangsung. Data log terdapat beberapa item yang mana semua variabel yang tersimpan merupakan data yang diolah dari perangkat keras seperti VFD dan powermeter. Data yang tersimpan dapat langsung disimpan kedalam bentuk file excel sehinga memudahkan jika dilakukan pengolah data secara manual dari luar sistem.

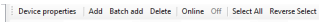

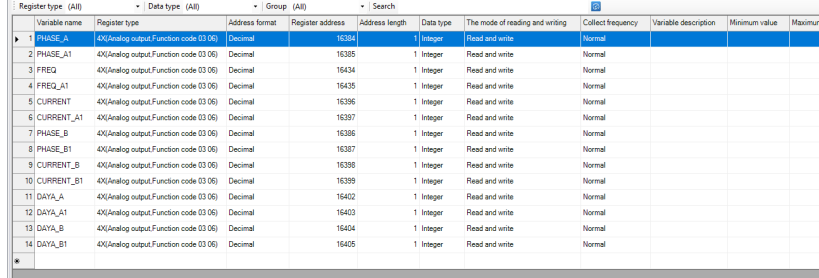

Gambar 3.27 Penyesuaian Alamat Dari Power Meter

Gambar selanjutnya merupakan penyesuaian alamat dari perangkat powermeter yang digunakan, perangkat powermeter menggunakan jenis penggunaan 3 fasa dimana data yhang diambil berupa frekuensi, tegangan, arus dan daya aktif. Data mengambil berdasarkan register yang disediakan dengan kode 4x analog out dimana perangkat menggunakan jenis read registar data untuk mengambil nilai yang terdeteksi oleh sensor perangkat. Penggunaan metode yang dilakukan yaitu jenis swab dimana nilai register awal dipindahkan ke register kedua untuk mendapatkan nilai yang sesuai saat data diambil menggunakan RS485 sebagai bentuk proses kalibrasi.

|     | Project profile     | 1:Main_display<br><b>Zigraphic</b>      | 3:Log_data                | capstone         | speed_vfd X    |           |                                 |                   |                      |              |
|-----|---------------------|-----------------------------------------|---------------------------|------------------|----------------|-----------|---------------------------------|-------------------|----------------------|--------------|
|     | Device properties   | Online Off<br>Add Batch add Delete      | Select All Reverse Select |                  |                |           |                                 |                   |                      |              |
|     | Register type (All) | - Data type (All)                       | - Group (All)             |                  | - Search       |           |                                 | $\circ$           |                      |              |
|     | Variable name       | Register type                           | Address format            | Register address | Address length | Data type | The mode of reading and writing | Collect frequency | Variable description | Minimum valu |
| ۰   | 1 Freq_out          | 4X(Analog output, Function code 03 06)  | Decimal                   | 8451             |                | Integer   | Read and write                  | Normal            |                      |              |
|     | 2 Current out       | 4X(Analog output, Function code 03 06)  | Decimal                   | 8452             |                | Integer   | Read and write                  | Normal            |                      |              |
|     | 3 Voltage_out       | 4X(Analog output.Function code 03 06)   | Decimal                   | 8457             |                | Integer   | Read and write                  | Normal            |                      |              |
|     | 4 Temp_ight         | 4X(Analog output, Function code 03 06)  | Decimal                   | 8458             |                | Integer   | Read and write                  | Normal            |                      |              |
|     | 5 Comd_sys          | 4X(Analog output, Function code 03 06)  | Decimal                   | 8192             |                | Integer   | Read and write                  | Normal            |                      |              |
|     | 6 Set_hz            | 4X(Analog output, Function code 03 06)  | Decimal                   | 8193             |                | Integer   | Read and write                  | Normal            |                      |              |
|     | Status              | 4X16(Analog output:Function code 03 16) | Decimal                   | 8449             |                | Integer   | Read and write                  | Normal            |                      |              |
| l¥. |                     |                                         |                           |                  |                |           |                                 |                   |                      |              |
|     |                     |                                         |                           |                  |                |           |                                 |                   |                      |              |
|     |                     |                                         |                           |                  |                |           |                                 |                   |                      |              |
|     |                     |                                         |                           |                  |                |           |                                 |                   |                      |              |

Gambar 3.28 Pengambilan Data dari VFD dan Power Meter

Selanjutnya untuk pengambilan data dari VFD tidak jauh berbeda dengan penggunaan powermeter dimana pengambilan data maupun pemberian nilai value pada command. Pada VFD data yang ditampilkan mengambil data register read sehingga hanya memiliki batasan berupa data yang dibaca tanpa bisa ditulis, sedangkan untuk variable comd\_sys merupakan penamaan variable untuk melakukan perintah yang memulai VFD untuk berjalan maupun berhenti sehingga

.

termasuk jenis register data write yang digunakan untuk menulis value. Hal ini juga berlaku pada status yang menggunakan jenis write register dimana data yang ditampilkan memberikan indikator untuk memberitahu VFD pada posisi laju atau berhenti.

| - Search<br>- Group (All)<br>Data type (All) |                     |               |                |                  |                | $\widehat{\omega}$ |                |               |                                 |                |  |  |
|----------------------------------------------|---------------------|---------------|----------------|------------------|----------------|--------------------|----------------|---------------|---------------------------------|----------------|--|--|
|                                              | Variable name       | Register type | Address format | Register address | Address length | Data type          | Character set  | String length | The mode of reading and writing | Variable desci |  |  |
| r                                            | Phase_A             | W             | Decimal        |                  |                | 2 Long integer     |                |               | Read and write                  |                |  |  |
|                                              | 2 Frekuensi         | W             | Decimal        | $\overline{a}$   |                | 2 Long integer     |                |               | Read and write                  |                |  |  |
|                                              | 3 Current_A         | W             | Decimal        | 4                |                | 2 Long integer     |                |               | Read and write                  |                |  |  |
|                                              | 4 Status            | W             | Decimal        | 6                |                | 5 string           | System default |               | 10 Read and write               |                |  |  |
|                                              | <b>5 STATUS VFD</b> | W             | Decimal        | 11               |                | 5 string           | System default |               | 10 Read and write               |                |  |  |
|                                              | <b>6 ARUS VFD</b>   | W             | Decimal        | 16               |                | 1 Integer          |                |               | Read and write                  |                |  |  |
|                                              | 7 Phase B           | W             | Decimal        | 17               |                | 2 Long integer     |                |               | Read and write                  |                |  |  |
|                                              | 8 Daya_A            | W             | Decimal        | 19               |                | 2 Long integer     |                |               | Read and write                  |                |  |  |
|                                              | 9 Current_B         | W             | Decimal        | 21               |                | 2 Long integer     |                |               | Read and write                  |                |  |  |
|                                              | 10 Daya_B           | W             | Decimal        | 23               |                | 2 Long integer     |                |               | Read and write                  |                |  |  |
|                                              |                     |               |                |                  |                |                    |                |               |                                 |                |  |  |

Gambar 3.29 Tipe Data Variabel Internal

Pada gambar selanjutnya merupakan desain pada variabel internal dimana terdapat beberapa tipe data yang digunakan. Untuk penggunaan long integer ini merujuk pada metode swab yang digunakan untuk melakukan proses kalibrasi, sedangkan string digunakan untuk memberikan tulisan atau keterangan kondisi VFD yang sedang bekerja. Keseluruhan data berdasarkan pada eksternal variabel yang dioleh kembali menggunakan internal variabel yang data hasilnya diteruskan untuk proses penyimpanan maupun event sistem yang bekerja secara otomatis.

| t browser communication of x<br>Capstone Design PLTMH project                                                                                                    |                                                                                                    | speed vfd<br>powermeter*<br>Project profile<br>1:Main display<br>capstone<br>Compile Test                                                                                                    |                                                                                                    |
|----------------------------------------------------------------------------------------------------|----------------------------------------------------------------------------------------------------|----------------------------------------------------------------------------------------------------|----------------------------------------------------------------------------------------------------|
| Project properties<br><b>Co</b> Device<br><b>D</b> Variable<br>ia. <i>·</i> External variables<br><b>P</b> InternalVariable<br>- # System variable<br>Variable classification<br>Display<br>$\overline{\bullet}$ Task<br>$-3$ Event<br>1.44 User security<br>- & Recipe<br>Alarm<br>(4) History record<br>Data group<br>Report<br>O Operation record<br><b>Nill</b> Font manager<br>Shape Ibrary<br>Project language center<br>-X Peripheral<br>Data reporting server<br>O Cloud platform data monito<br>$ \frac{1}{2}$ Audio | $\overline{2}$<br>ls.<br>k.<br>ls.<br>6<br>$\mathcal{L}$<br>n<br>I9.<br>10<br>11<br>12<br>13<br>14<br>1.5<br>16<br>17<br>18<br>19<br>20<br>21<br>22 | CInternalVariable 1. Phase A=(Ccapstone. PHASE A*10000)+Ccapstone. PHASE A1<br>SInternalVariable 1. Phase B=(Scapstone. PHASE B*10000)+Scapstone. PHASE B1<br>#InternalVariable 1.Frekuensi=(#capstone.FREQ*10000)+#capstone.FREQ Al<br>@InternalVariable 1.Current A=((\$capstone.CURRENT*10000)+\$capstone.CURRENT A1)/10<br>@InternalVariable 1.Current B=((@capstone.CURRENT B*10000)+@capstone.CURRENT B1)/10<br>\$InternalVariable 1.Daya A=(\$capstone.DAYA A*10000)+\$capstone.DAYA A1<br>#InternalVariable 1.Daya B=(#capstone.DAYA B*10000)+#capstone.DAYA B1<br>SInternalVariable 1.ARUS VFD=Sspeed vfd.Current out*10<br>\$InternalVariable 1.DEBIT=(\$speed vfd.Set hz*10)/50<br>#InternalVariable 1.Status=#speed vfd.Status<br>if (\$InternalVariable 1.Status == 1283)<br>\$InternalVariable 1.STATUS VFD = "START"<br>else if (\$InternalVariable 1.Status == 1307)<br>\$InternalVariable 1.STATUS VFD = "REV"<br>$\mathbb{R}$<br>else<br>$\mathcal{L}$<br>\$InternalVariable 1.STATUS VFD = "STOP" | (ii) Basic statement<br>(ii) System Function<br>(ii) Apolication function<br>(ii) Execute task<br>(ii) Picture and graphic elements<br>(ii) Device reference<br>(ii) Variable reference<br>(ii) Bit function<br>(iii) JavaScript function<br>(a) MOTT |

Gambar 3.30 Pemograman Java Script

Pada penggunaan script java merupakan proses untuk melakukan swab data berdasarkan register yang telah diatur pada variabel internal maupun eksternal.

.

Proses ini merupakan bentuk utama untuk melakukan kalibrasi data yang didapat menggunakan syntax sehingga urutan yang ingin diproses lebih memudahkan.

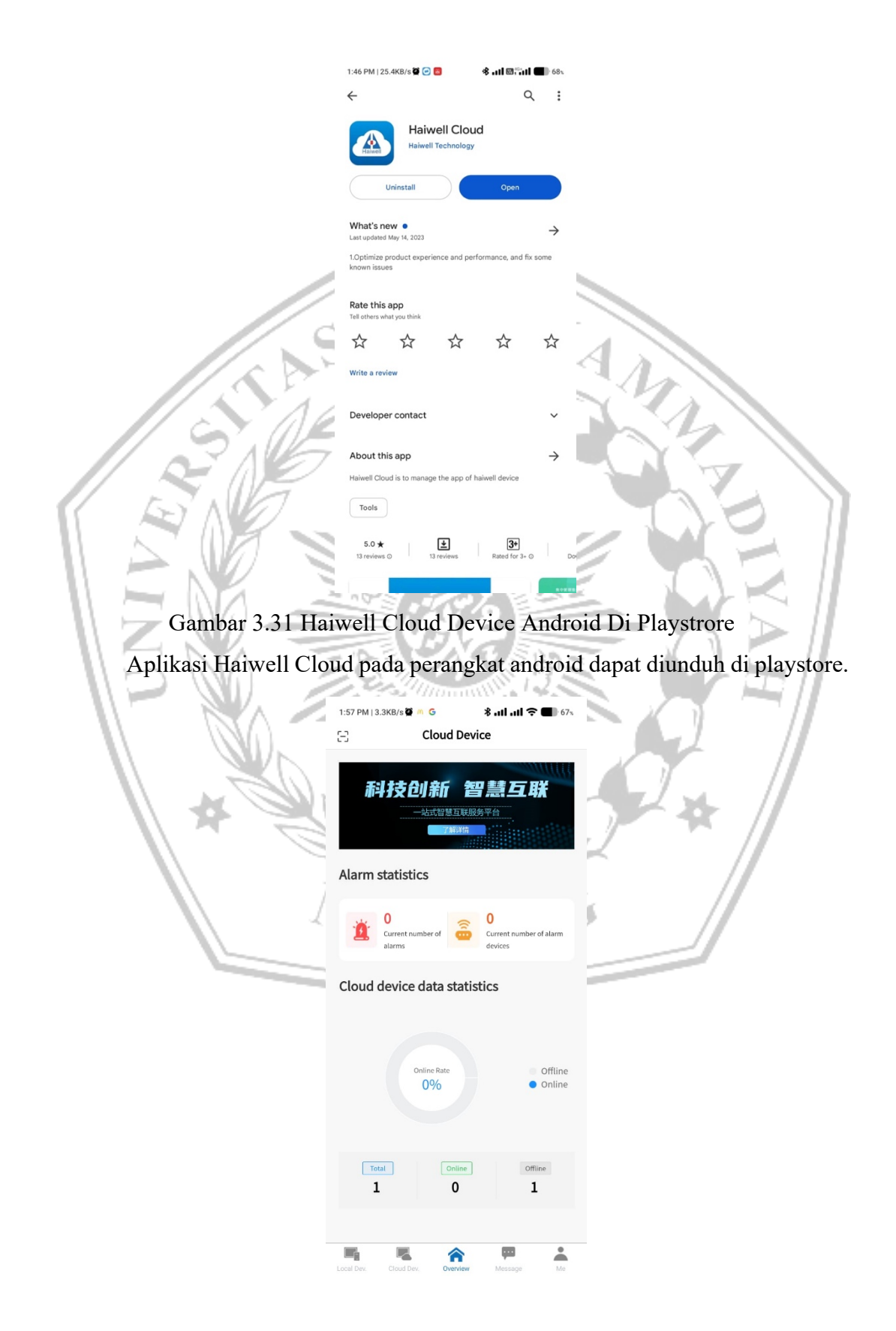

Gambar 3.32 Tampilan *Main Display* Haiwell Cloud Device Android Tampilan awal ketika menggunakan aplikasi Haiwell Cloud pada perangkat android

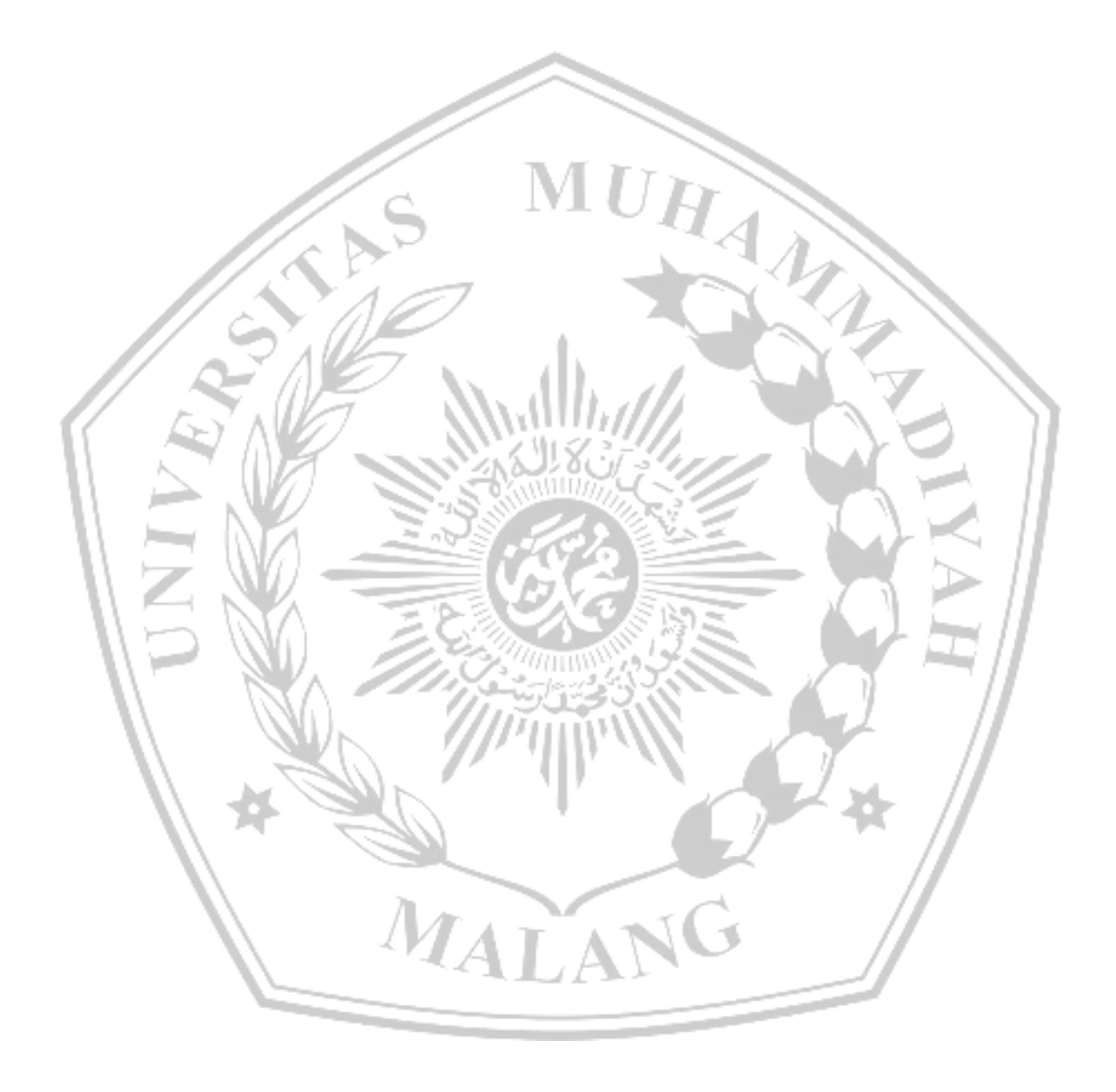